# 外国為替取引サービス

### 操作マニュアル (別冊)

- 別冊 1. 入力項目詳細
- 別冊 2. 入力可能文字

## 別冊1. 入力項目詳細

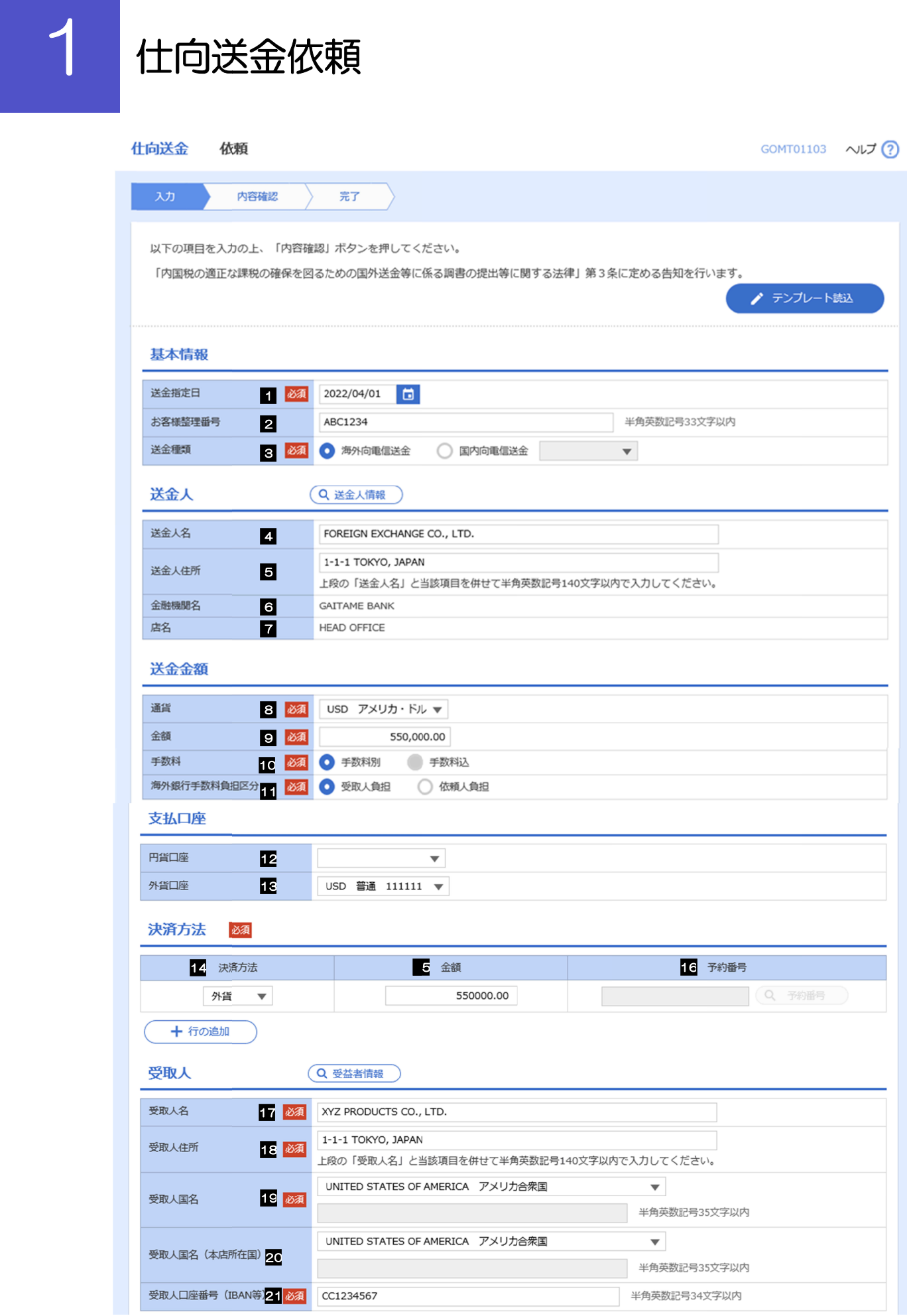

別冊 1. 1-2

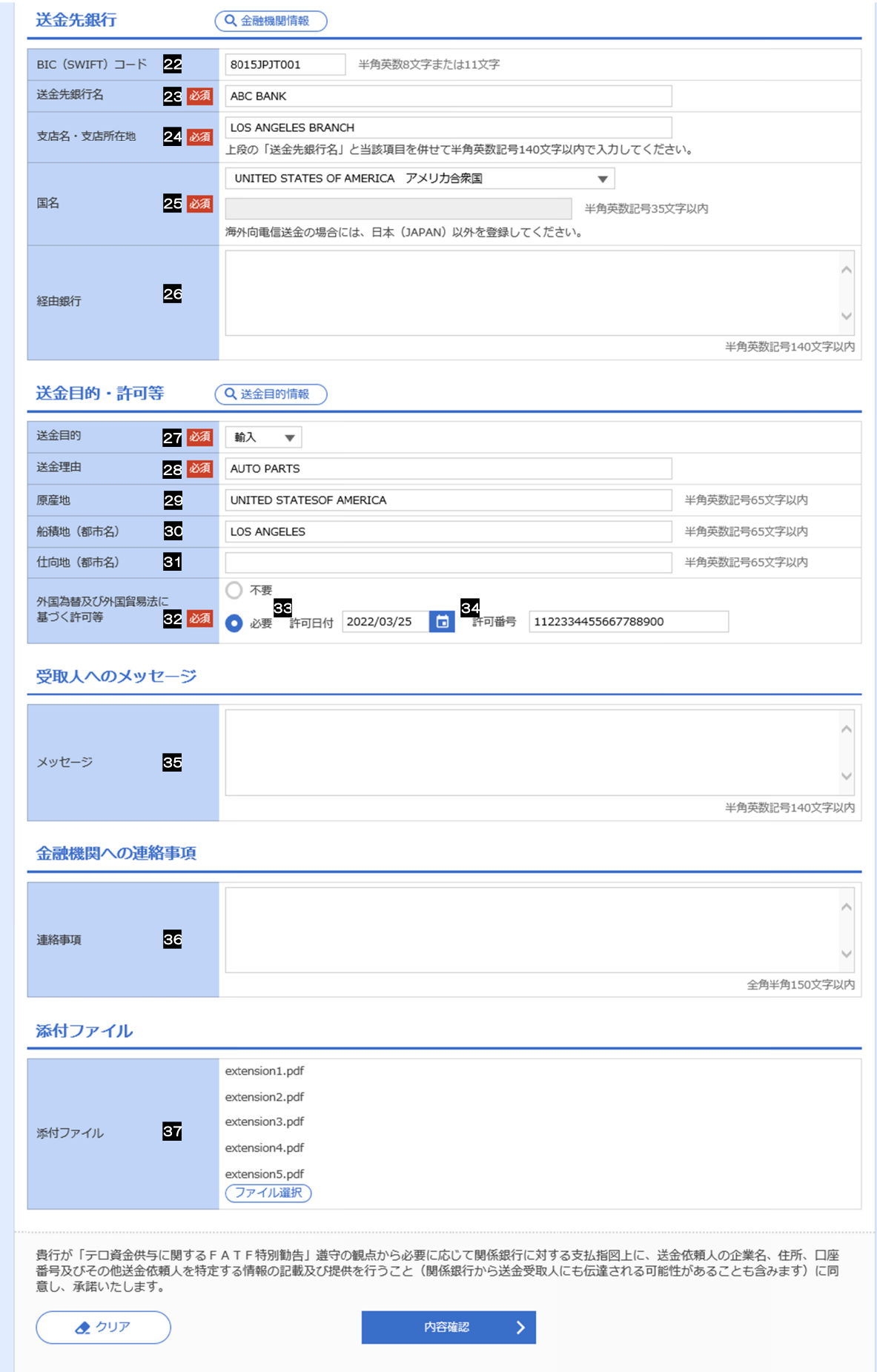

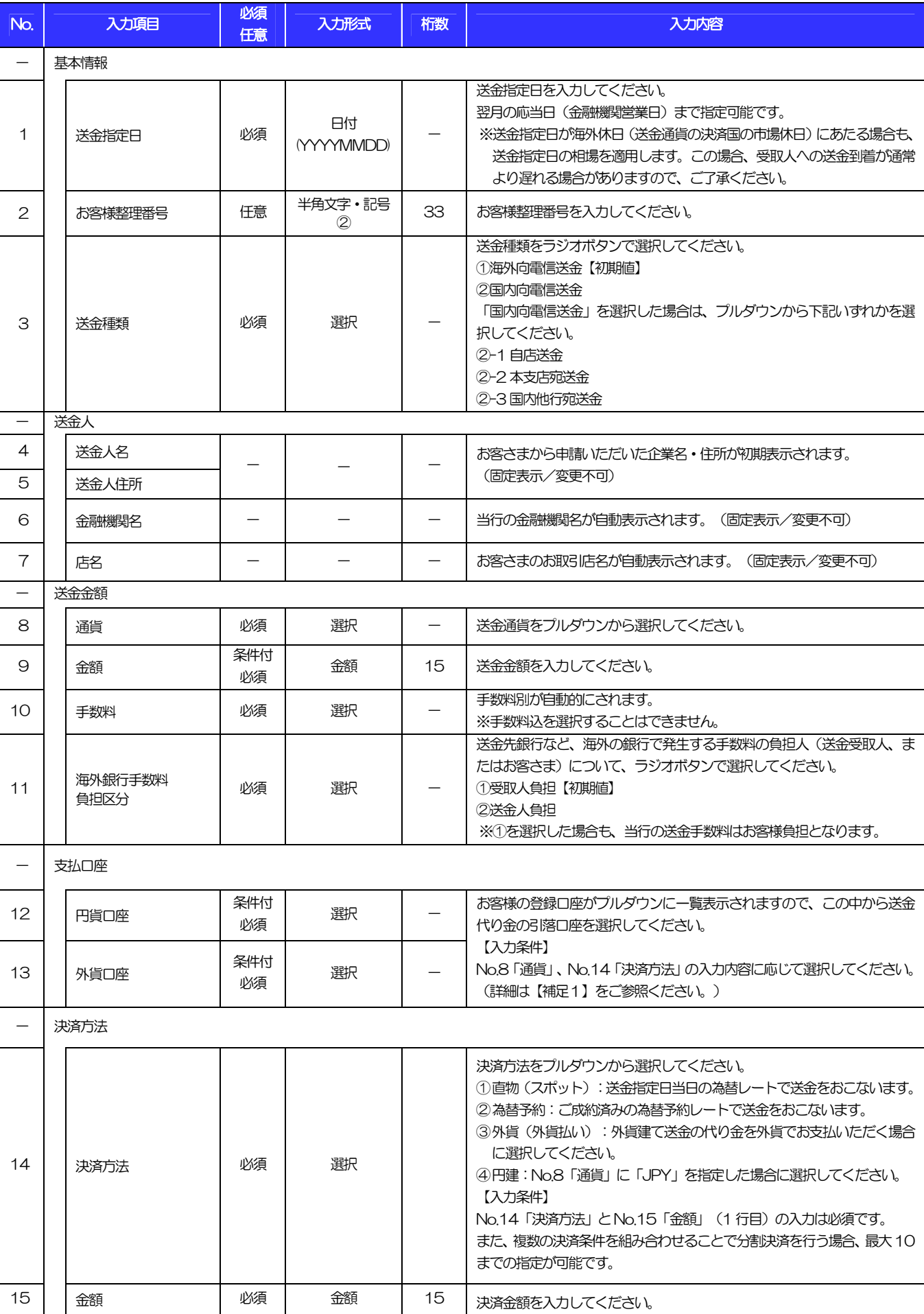

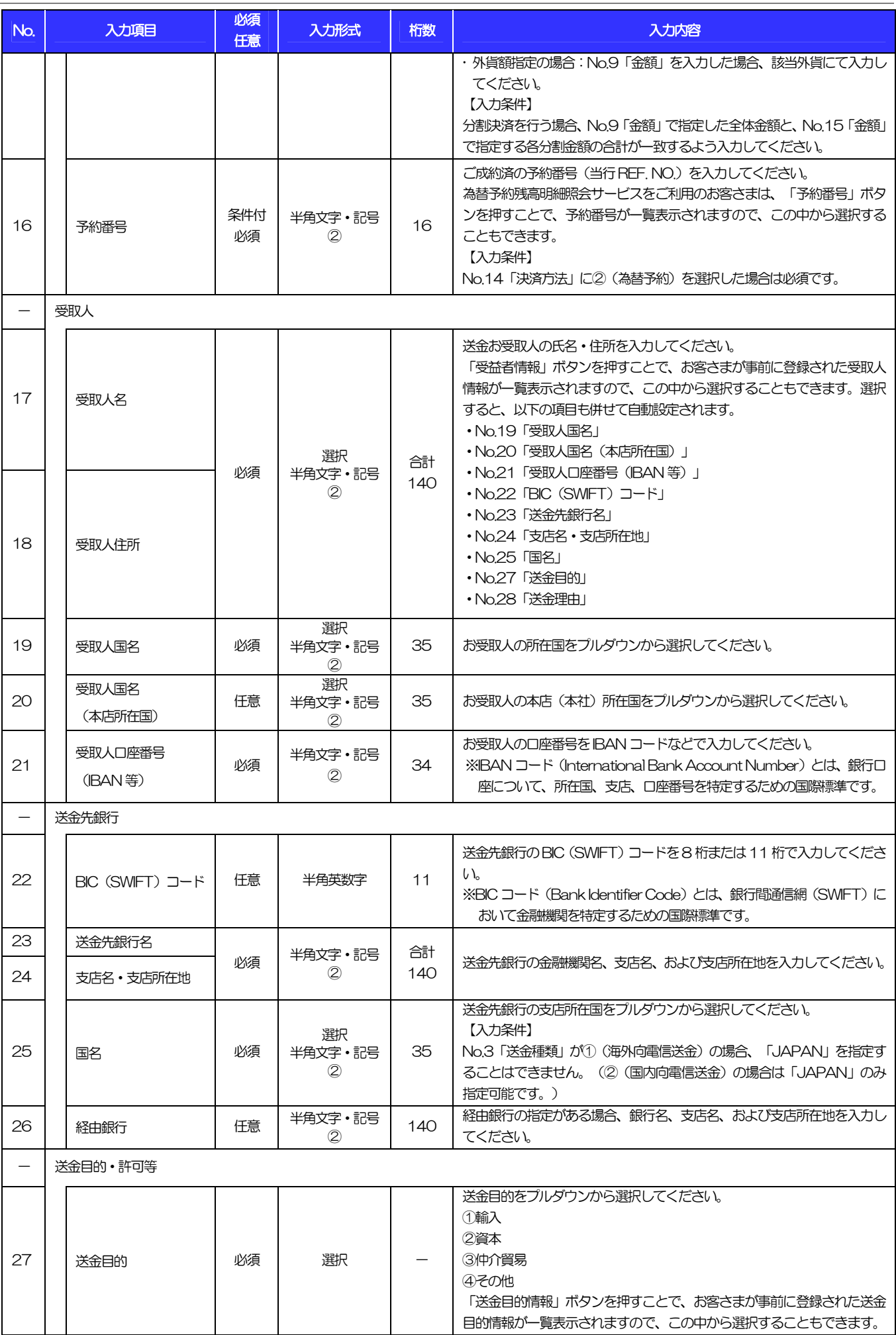

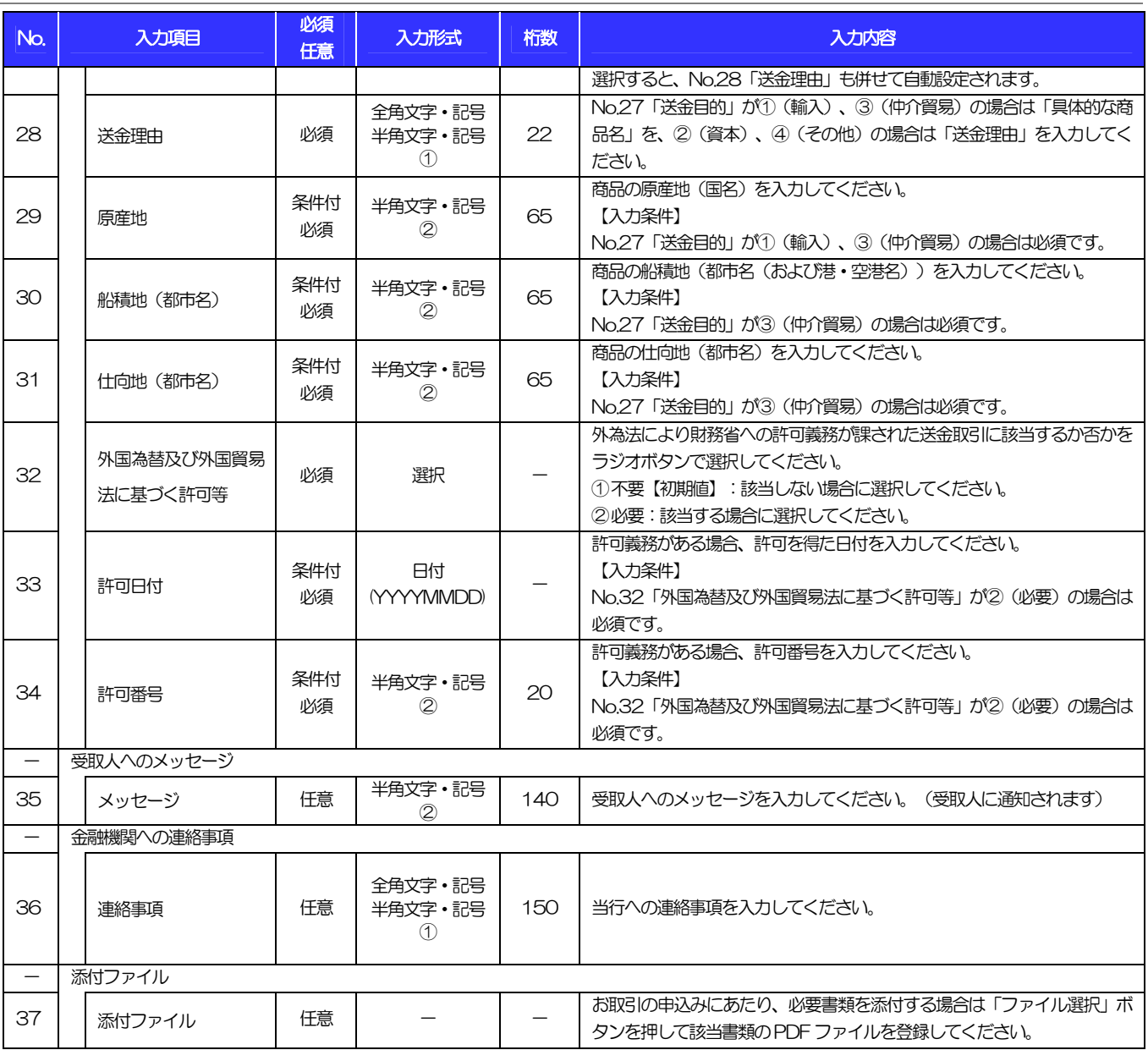

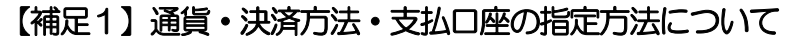

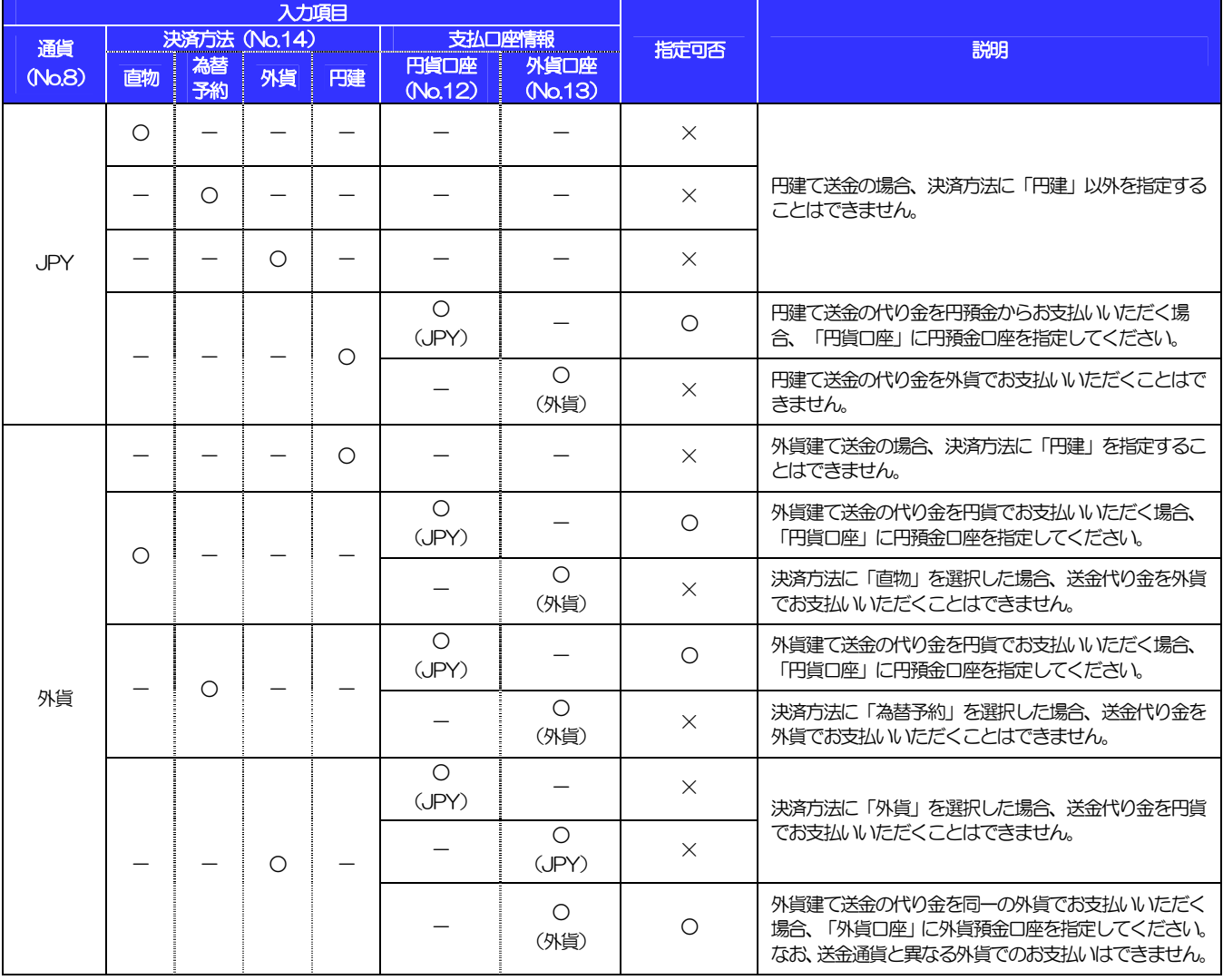

2 外貨預金振替依頼 外貨預金振替依頼

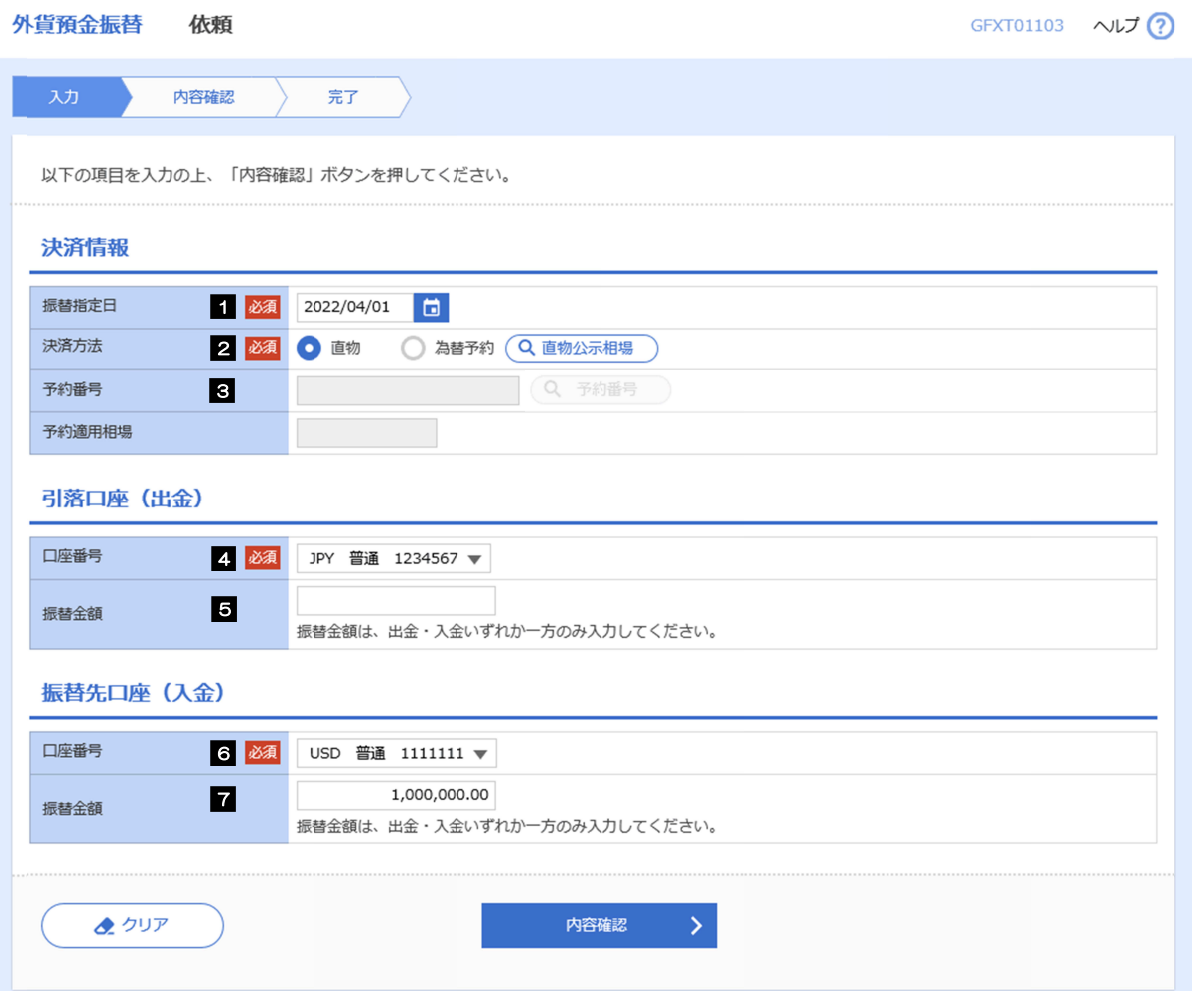

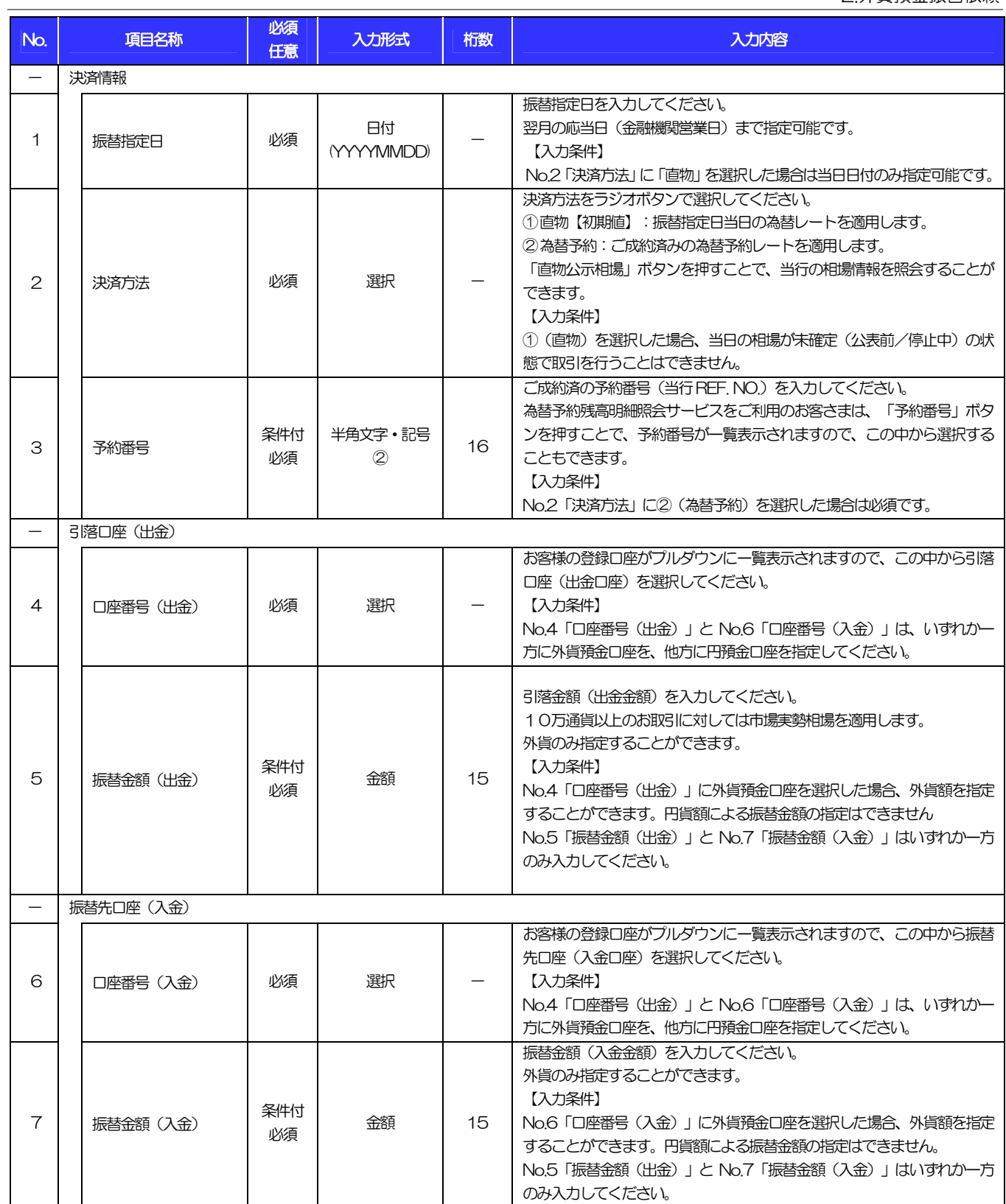

## 輸入信用状開設依頼 輸入信用状開設依頼 輸入信用状開設依頼

商品数量 (QUANTITY) 17

ALLOWED  $\overline{\mathbf{v}}$ 

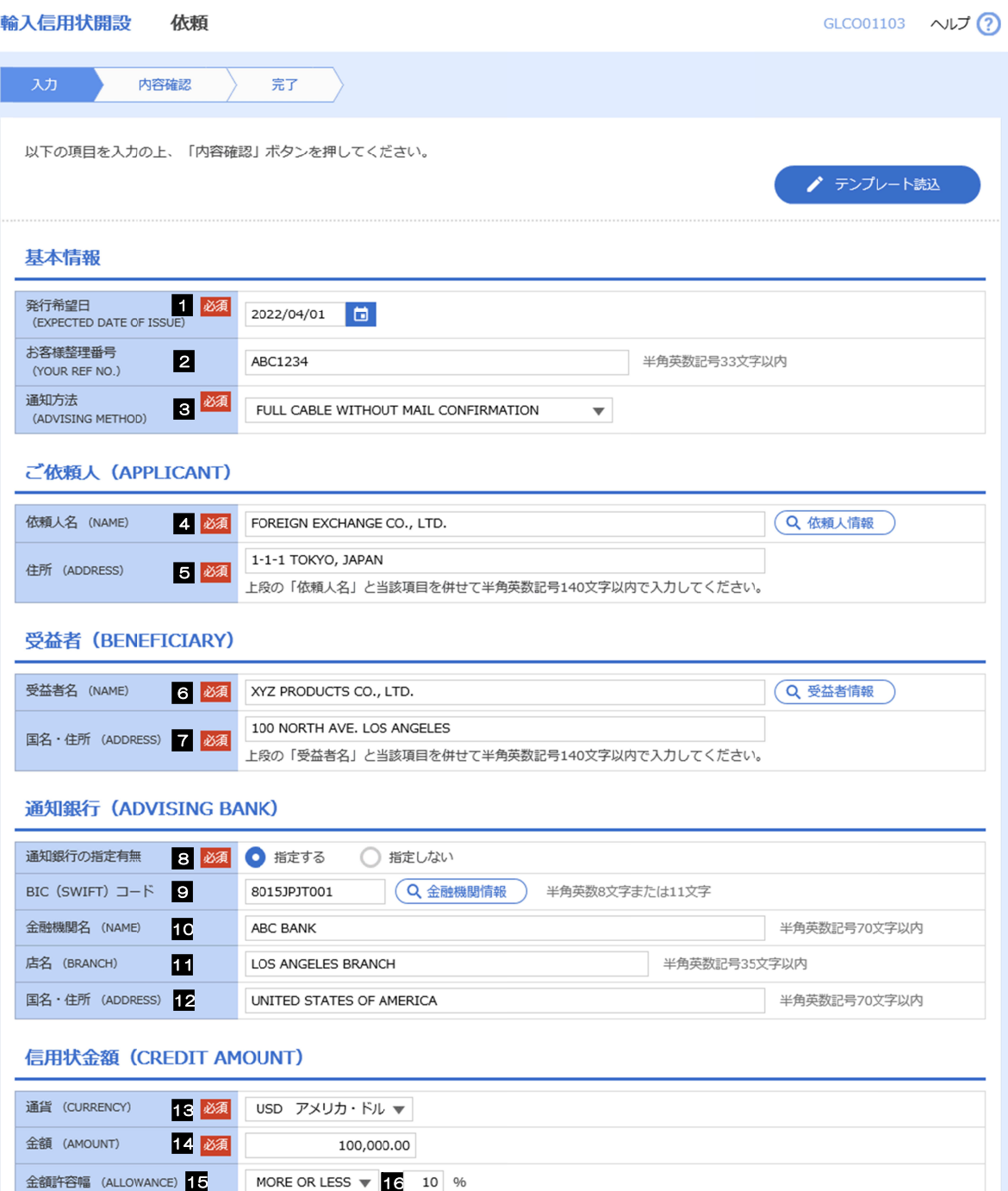

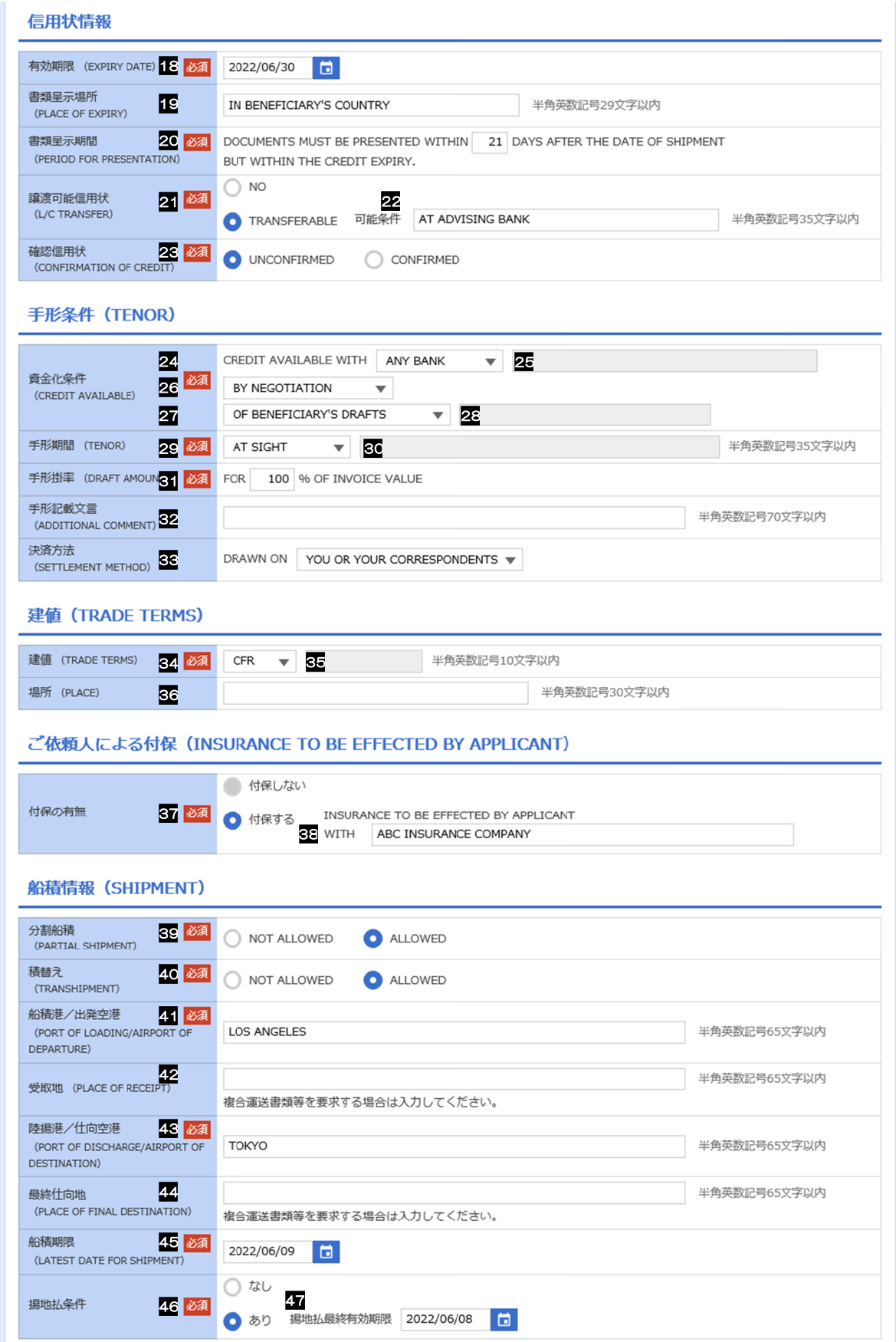

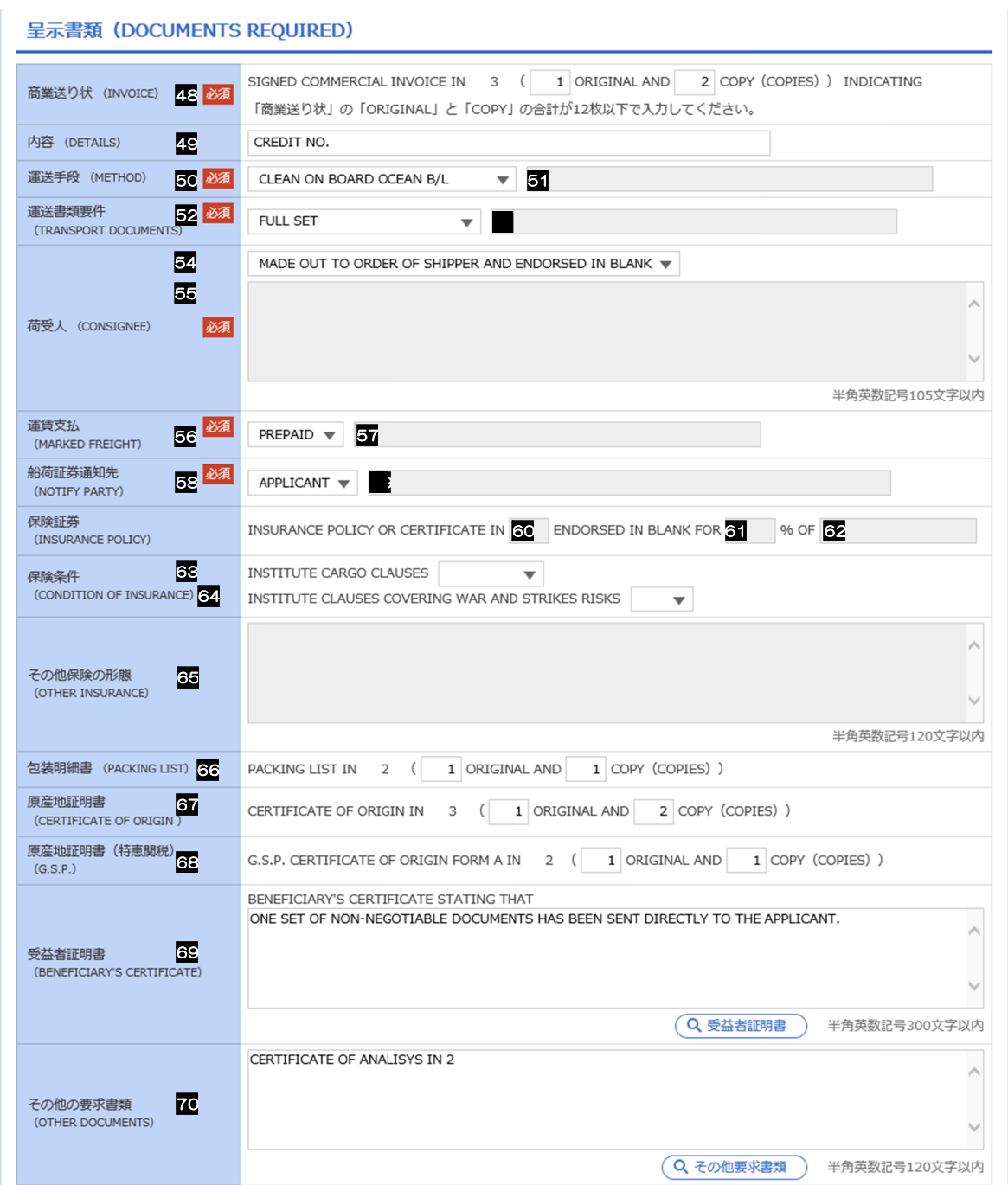

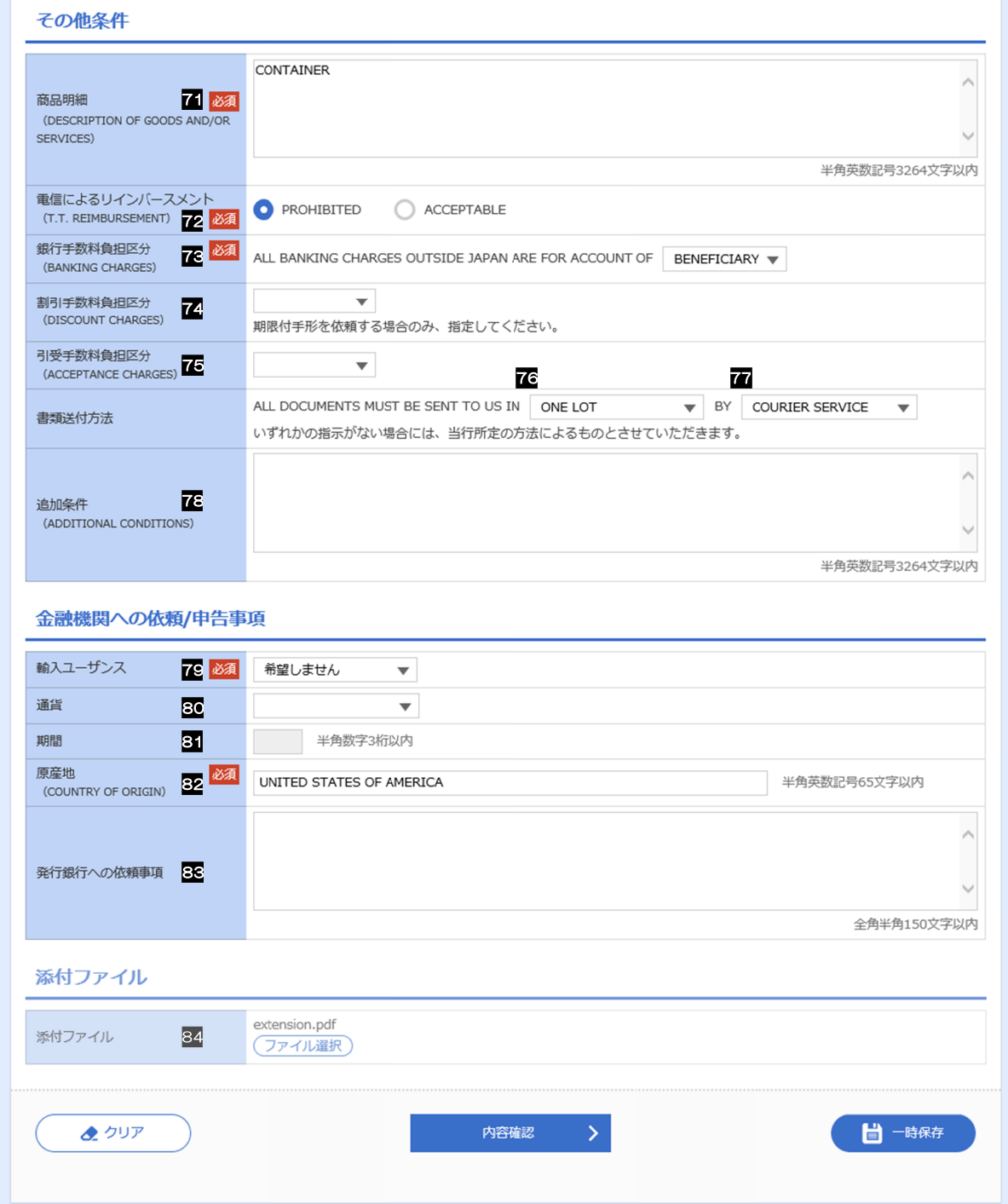

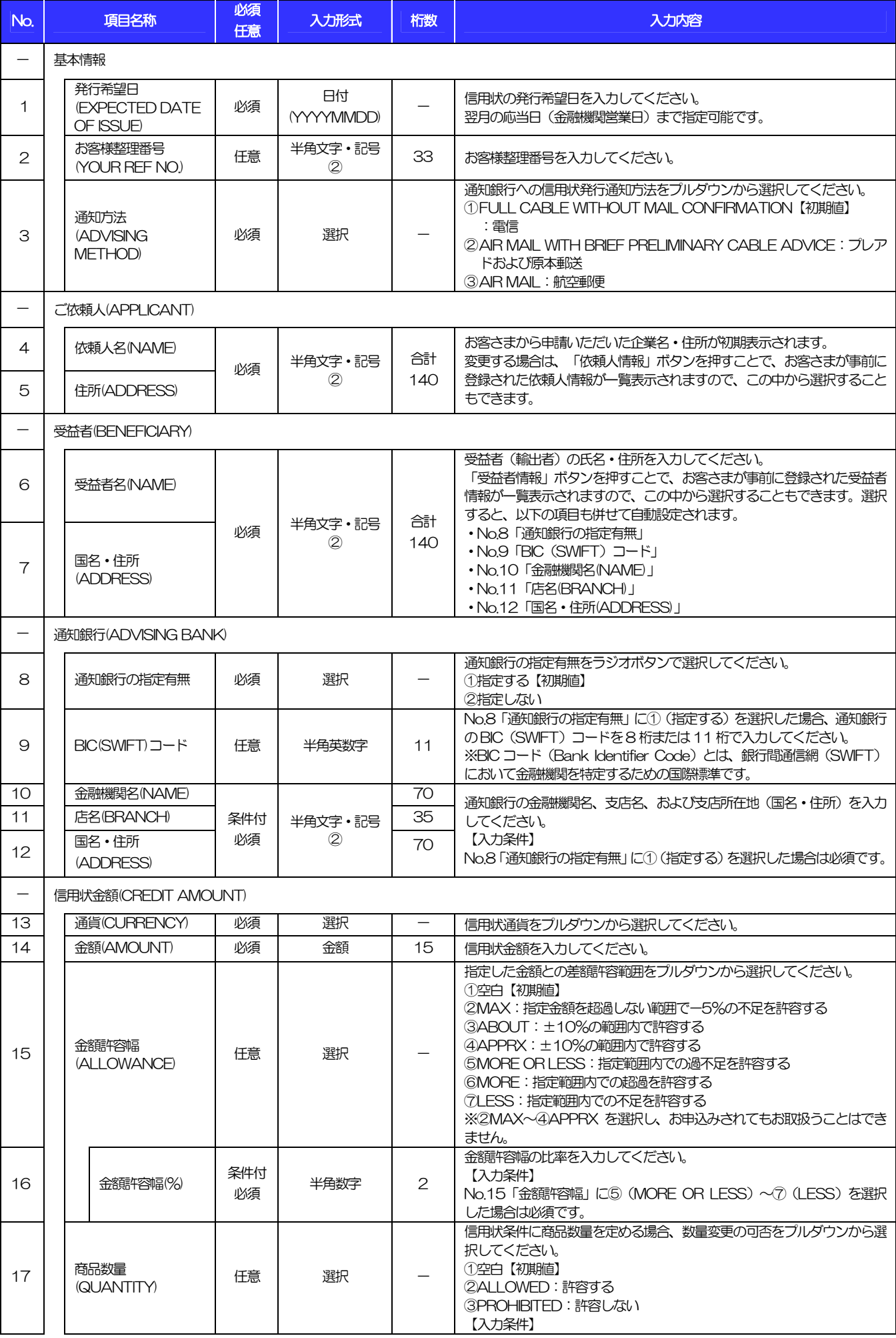

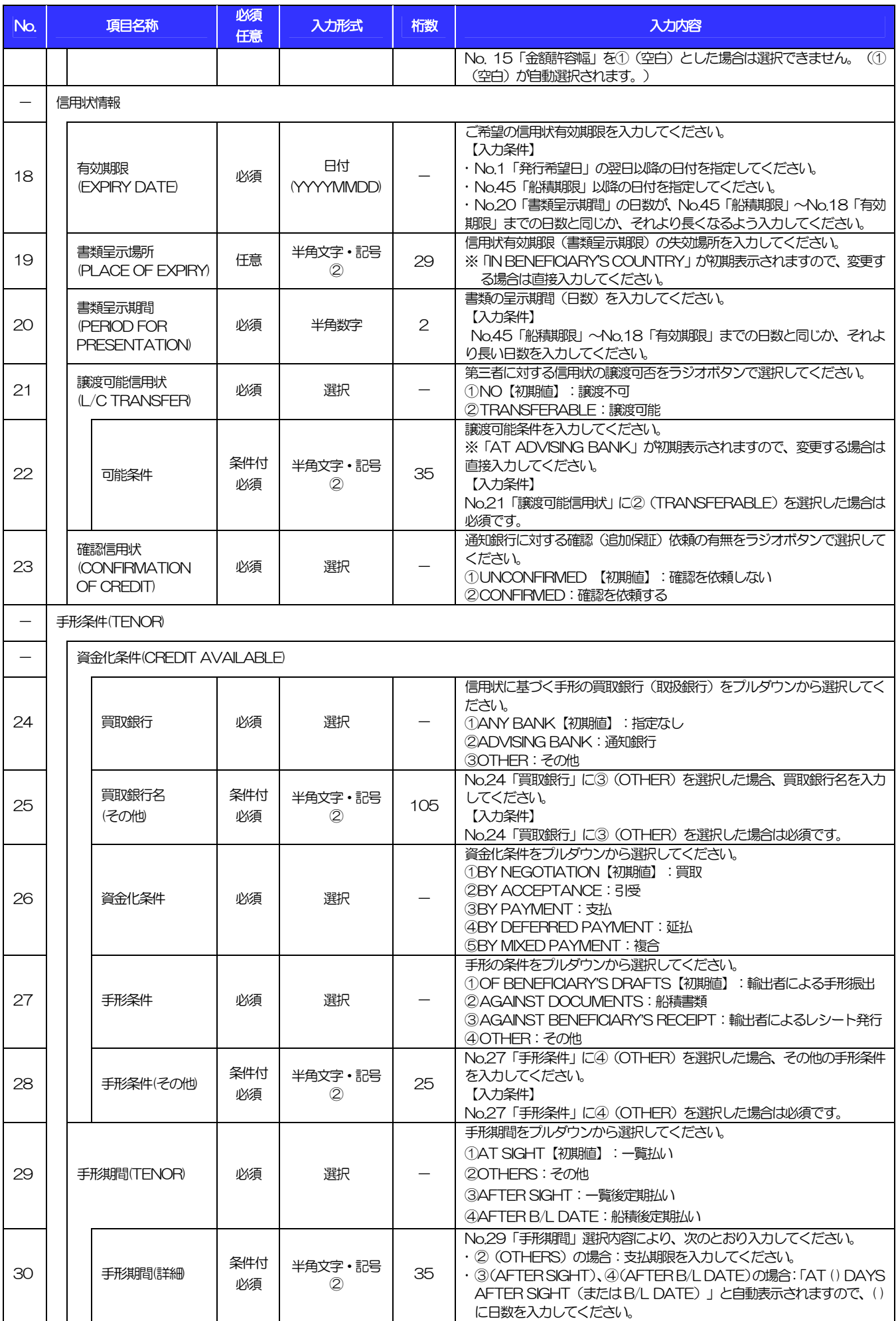

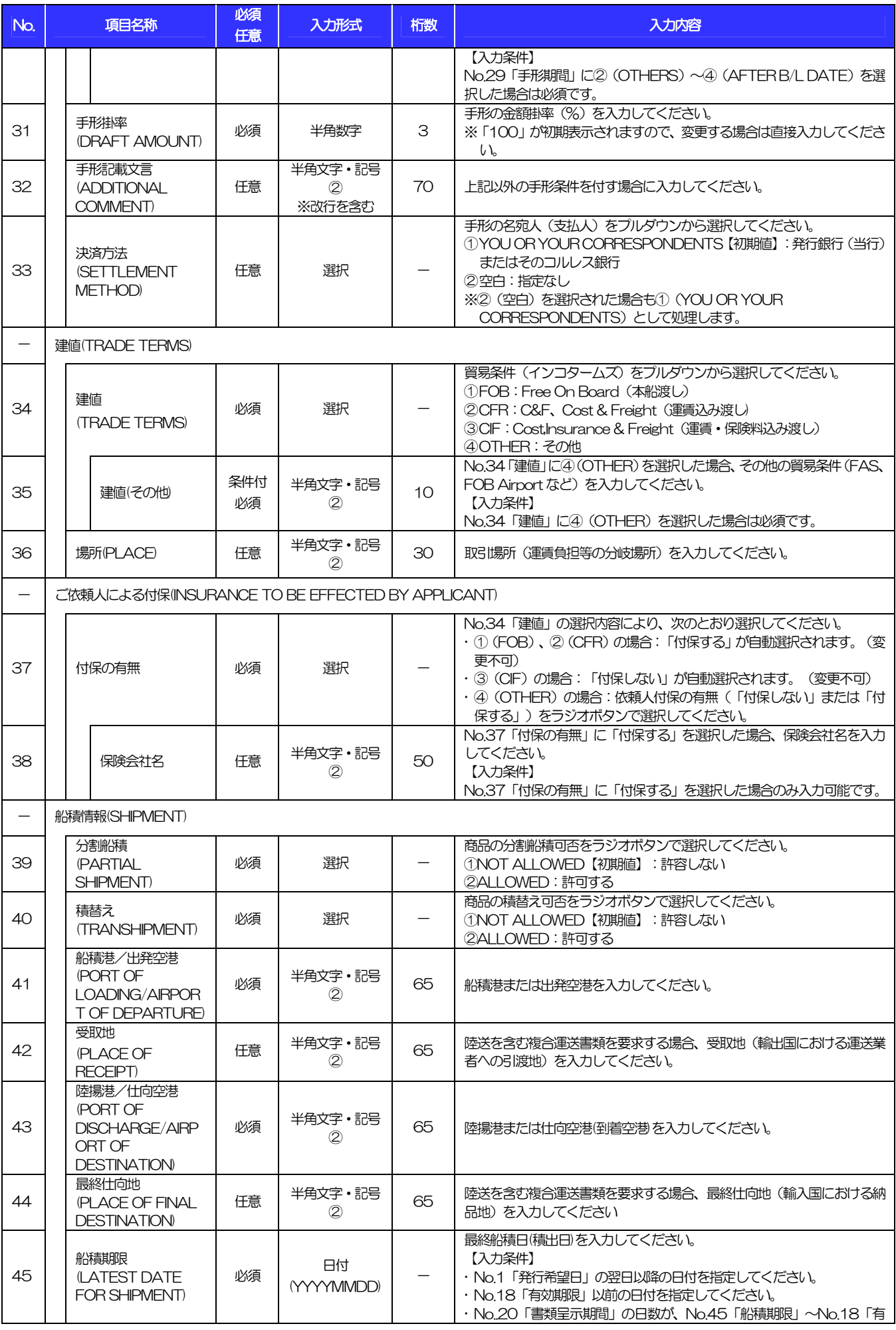

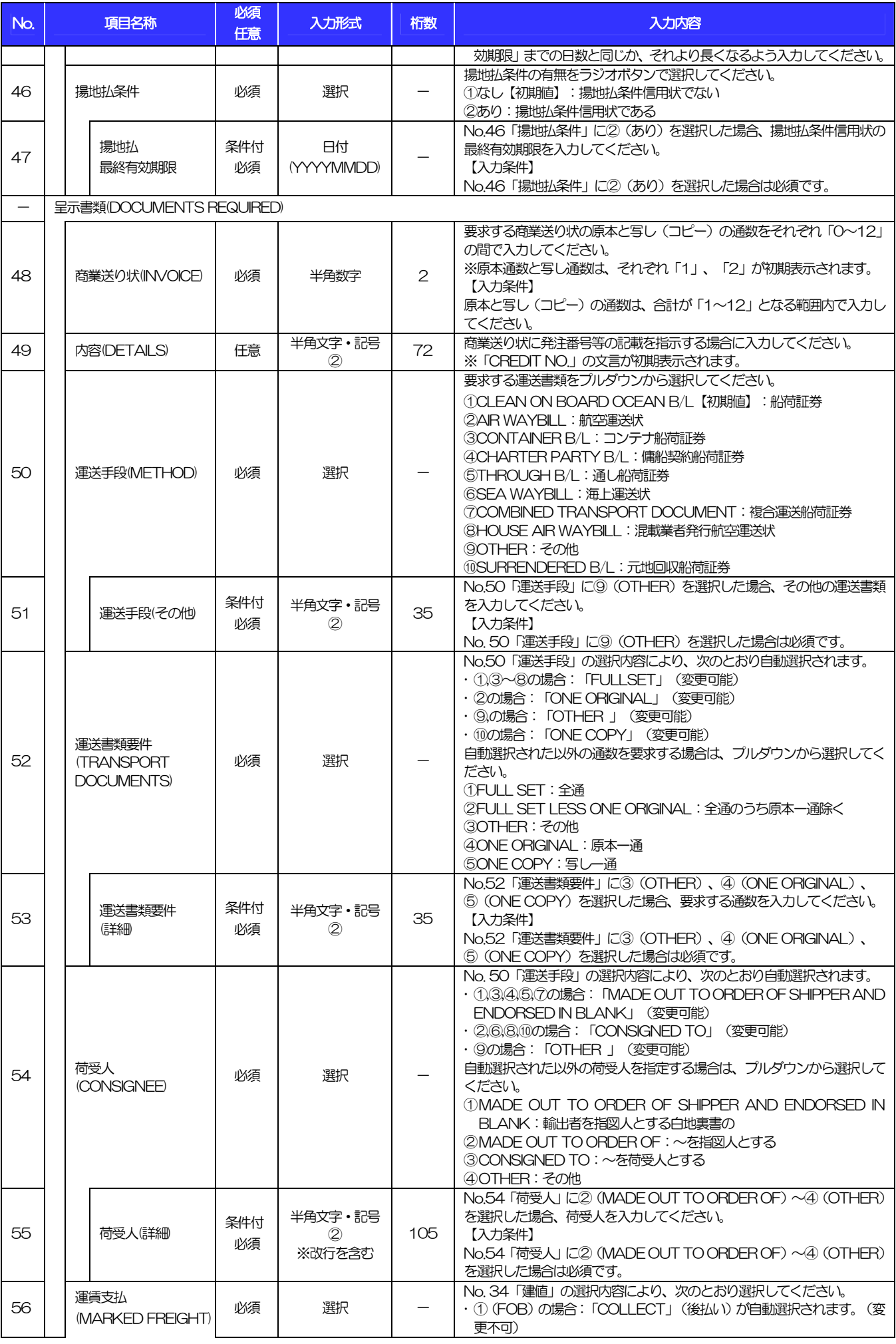

(注)入力形式の詳細は「別冊 2. 」をご参照ください。 別冊 1. 3-8

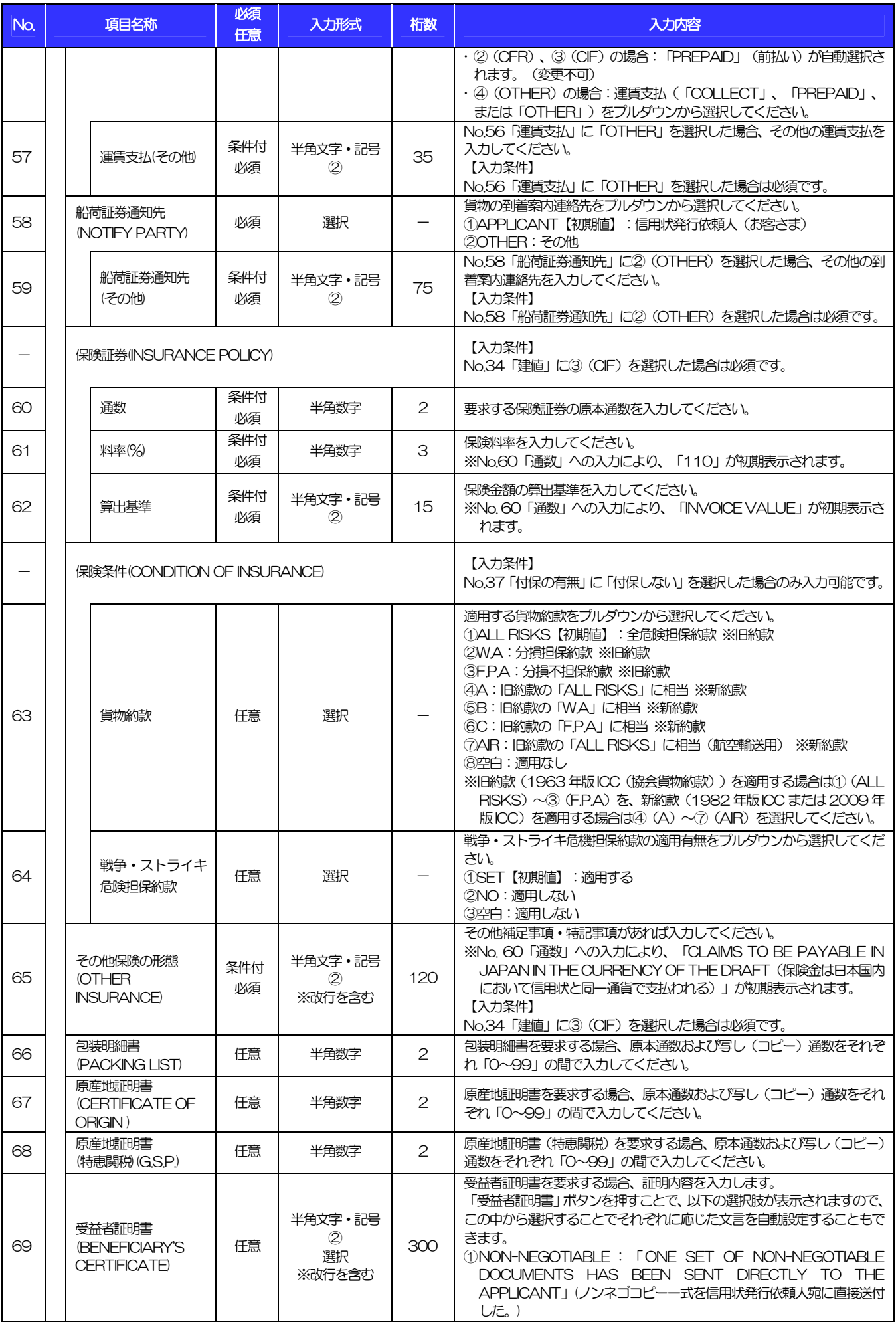

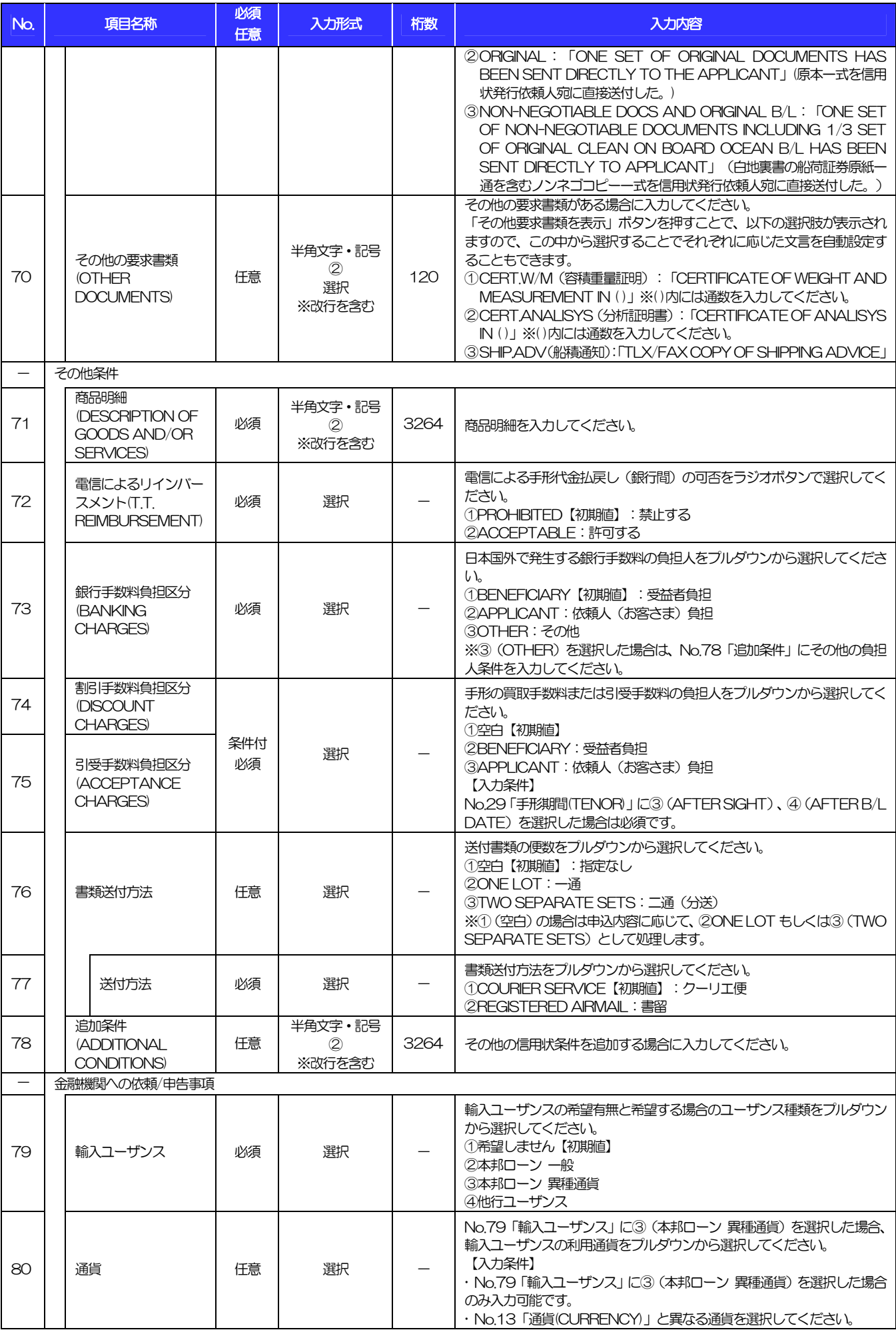

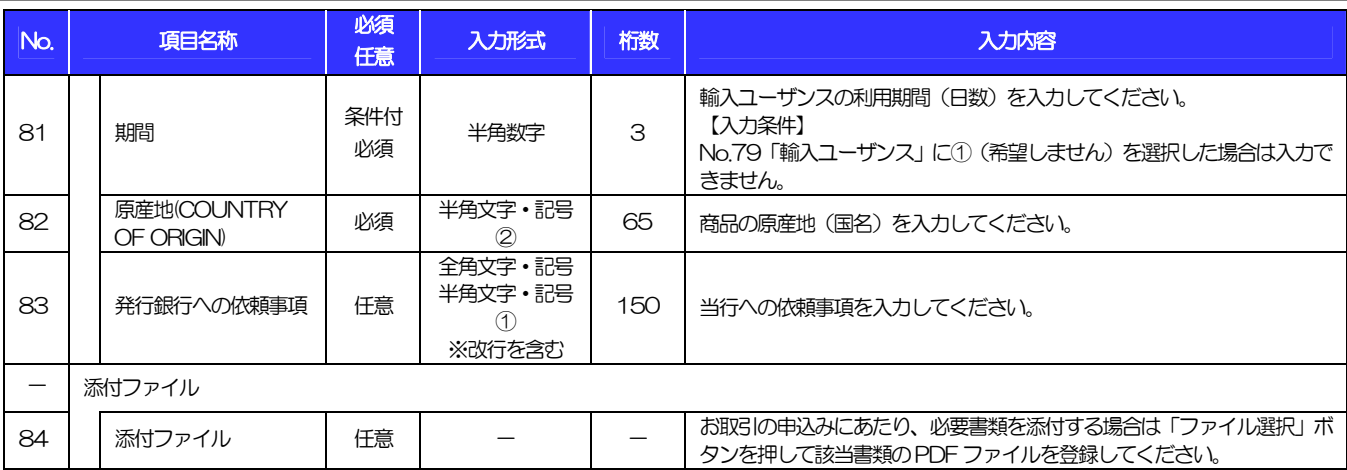

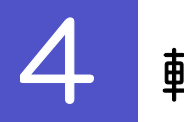

## 4 輸入信用状条件変更依頼

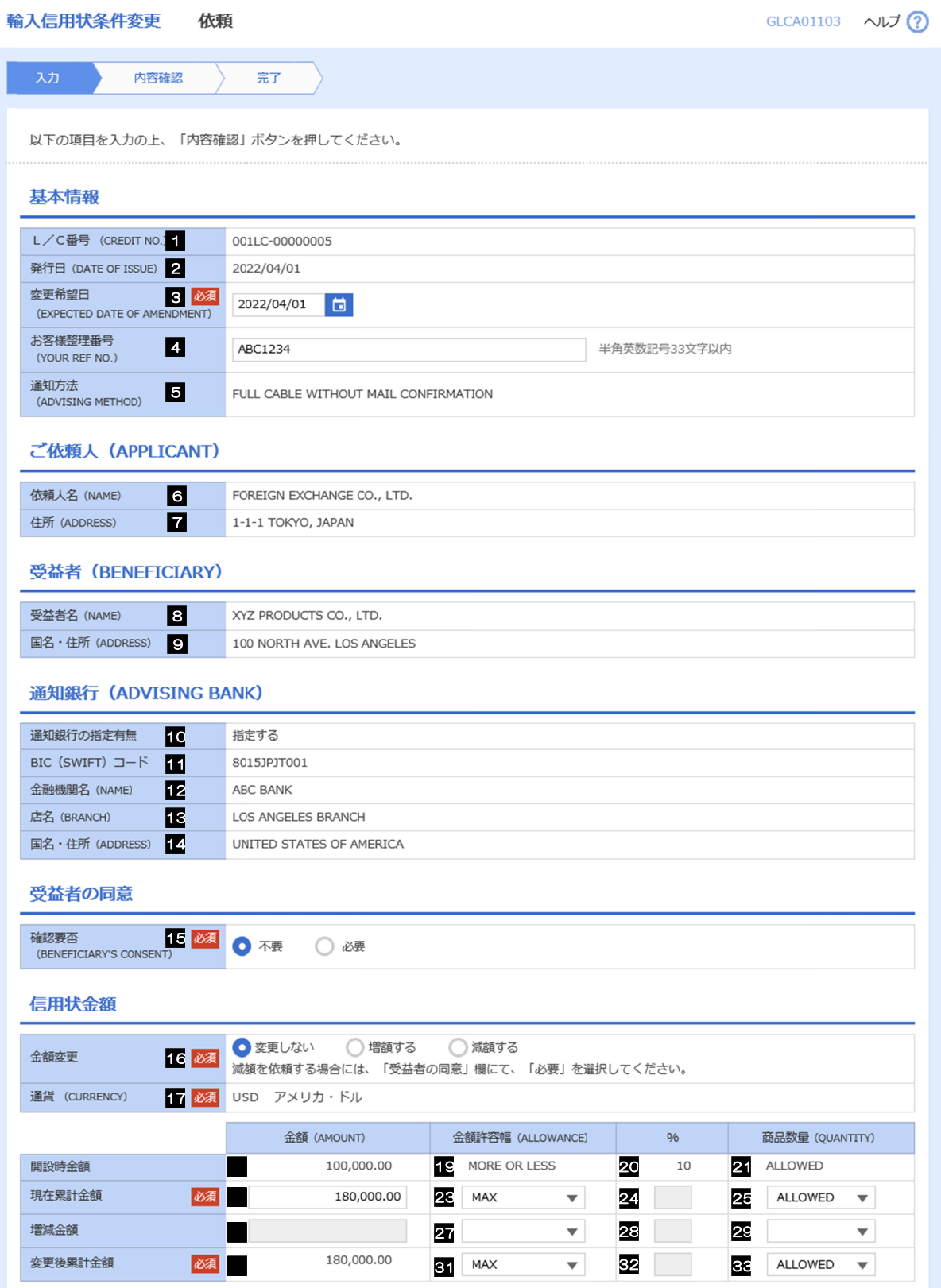

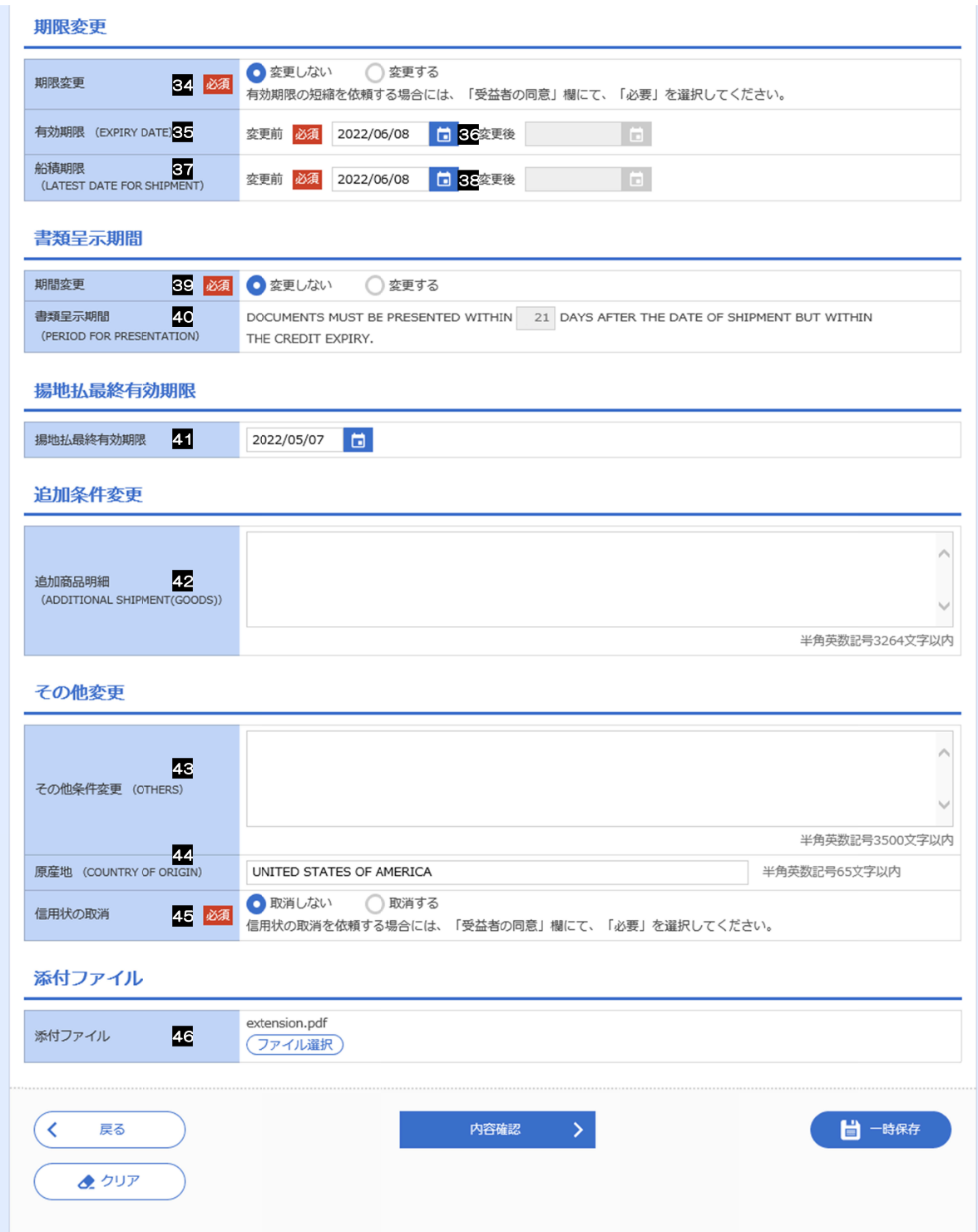

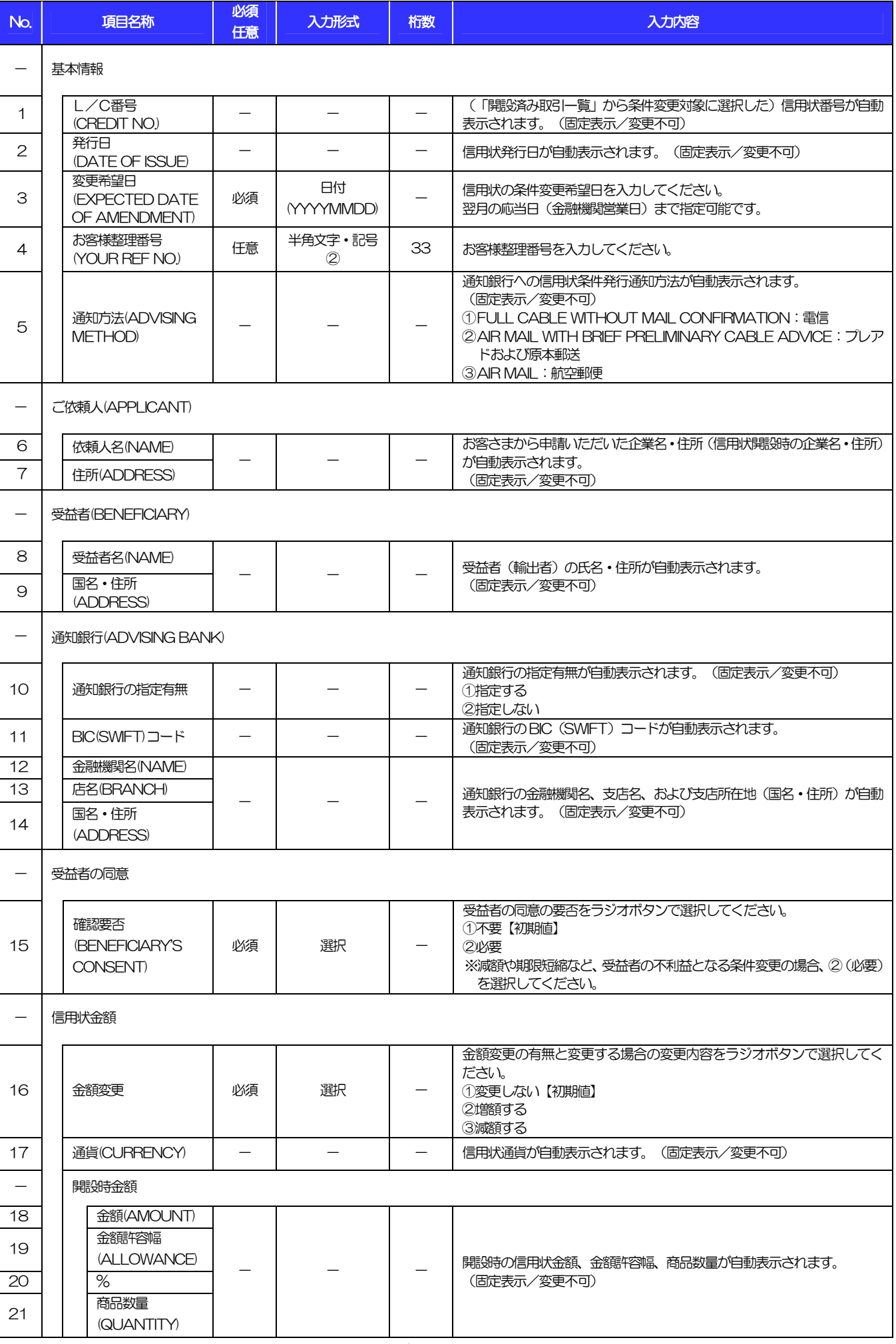

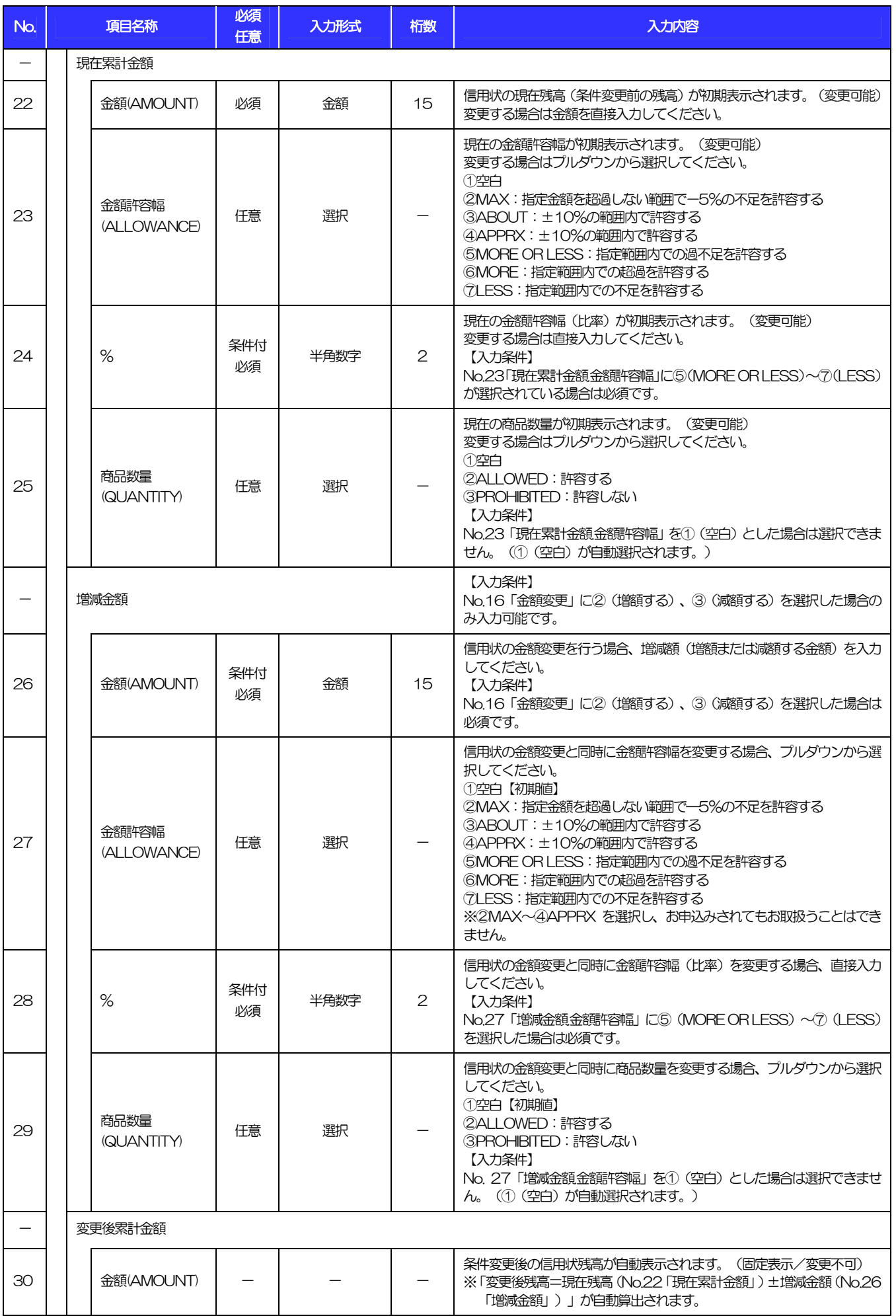

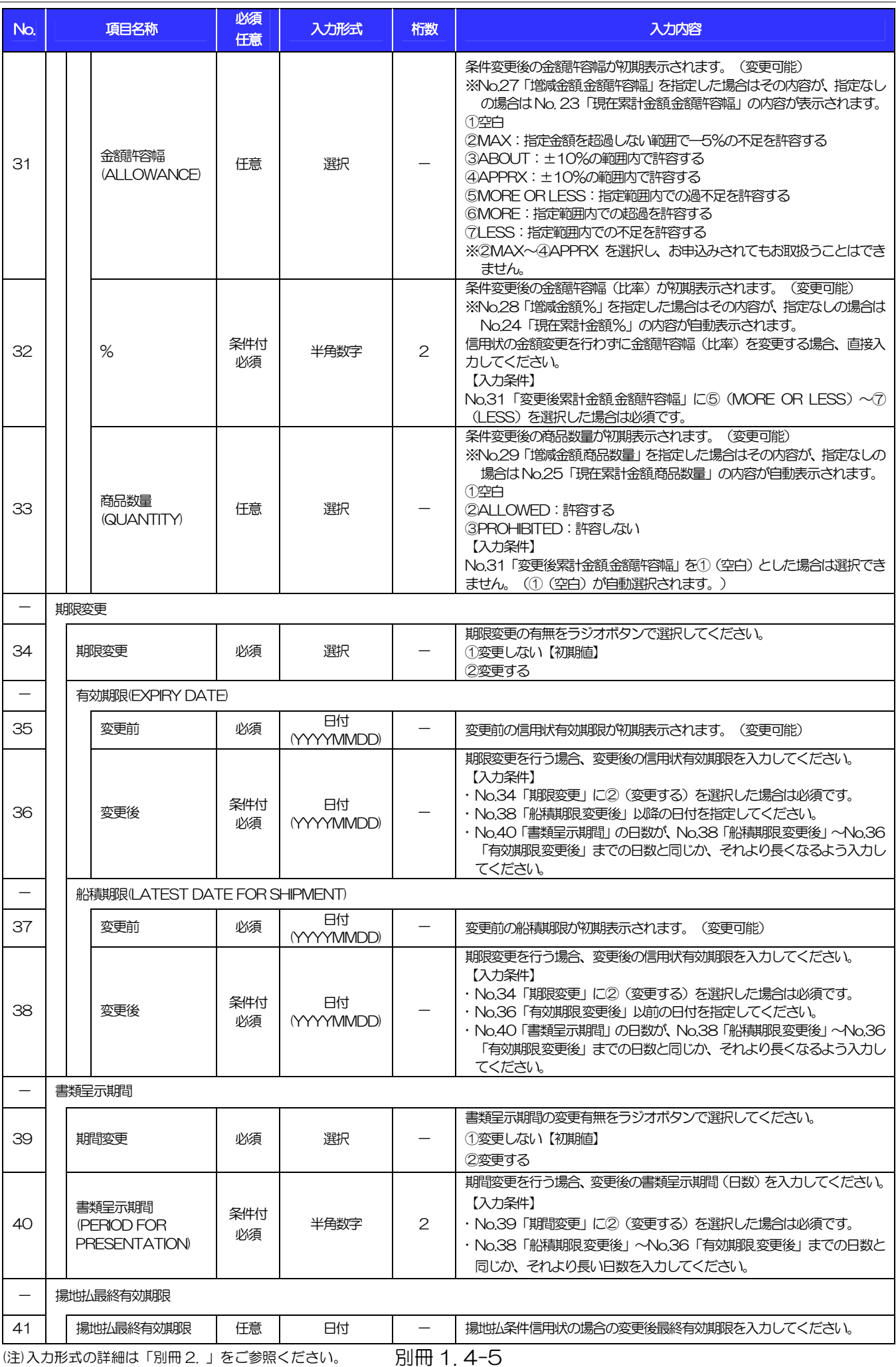

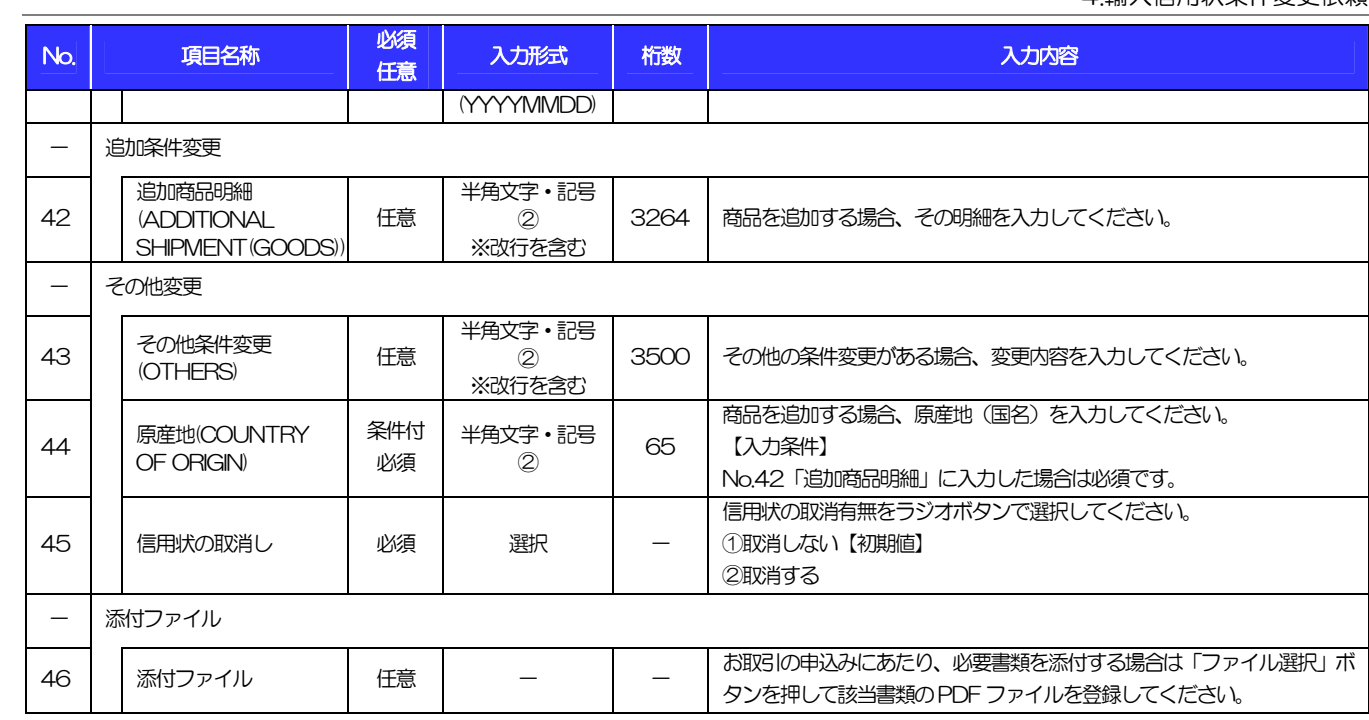

被仕向送金入金依頼 被仕向送金入金依頼 被仕向送金入金依頼

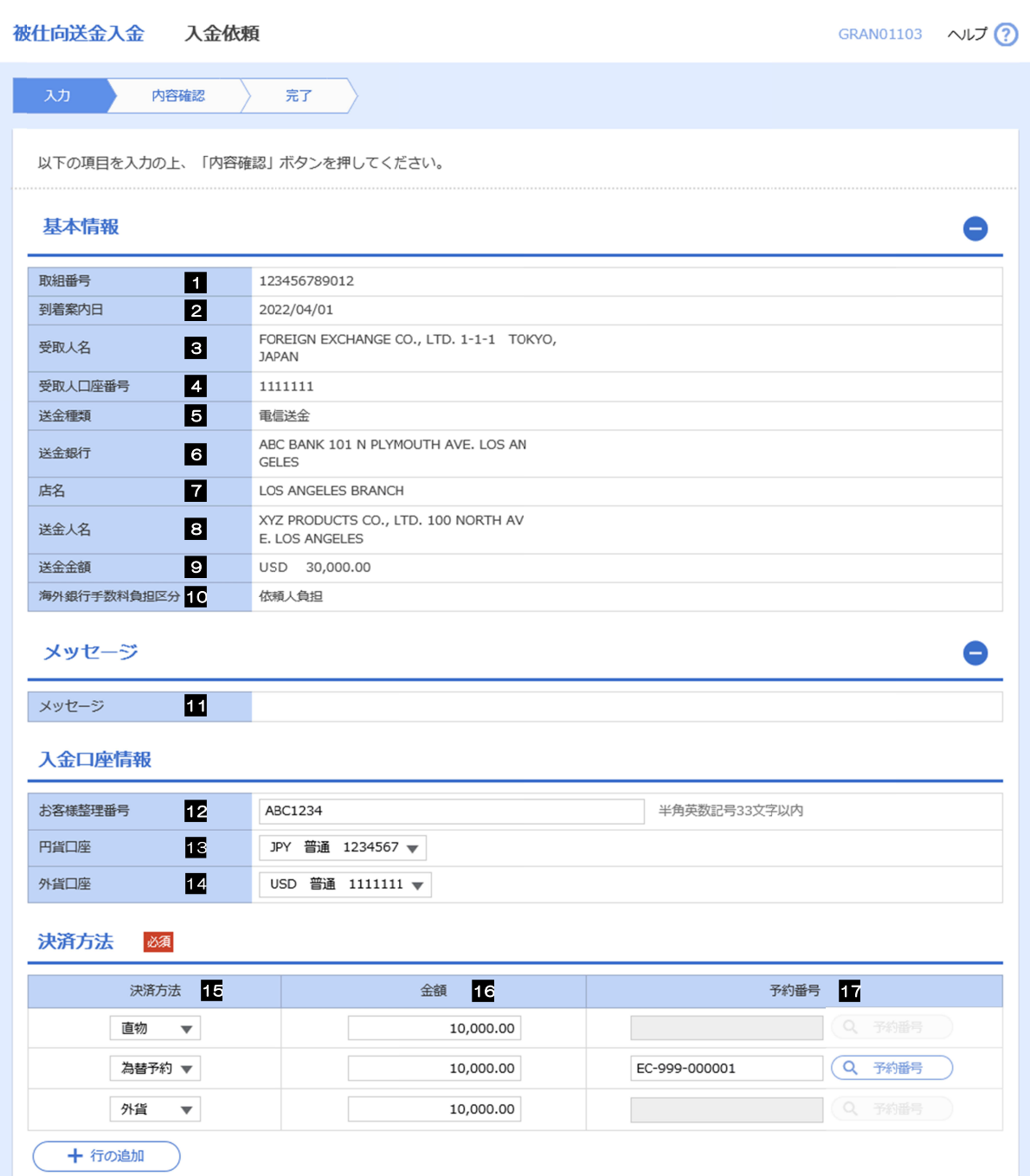

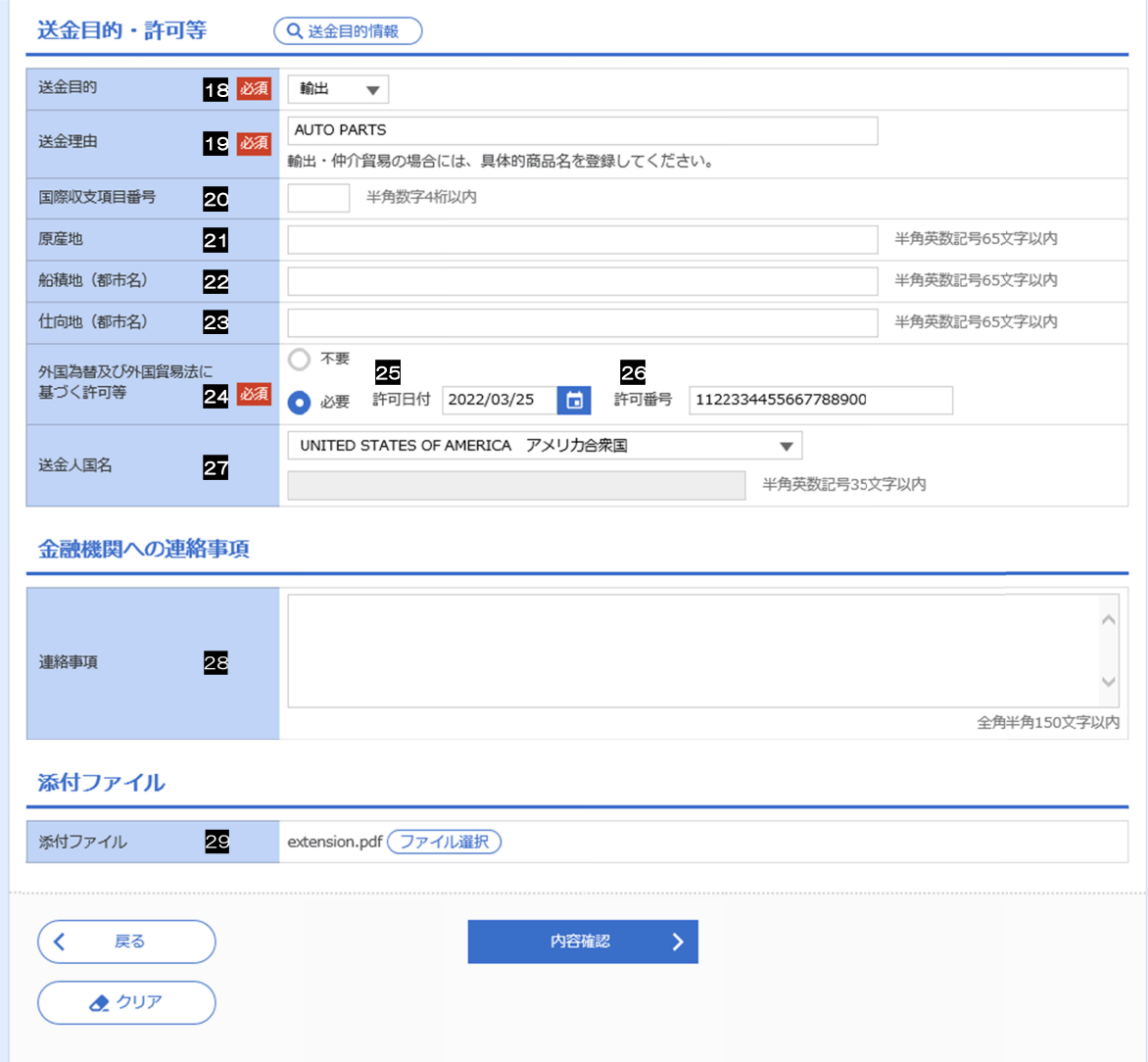

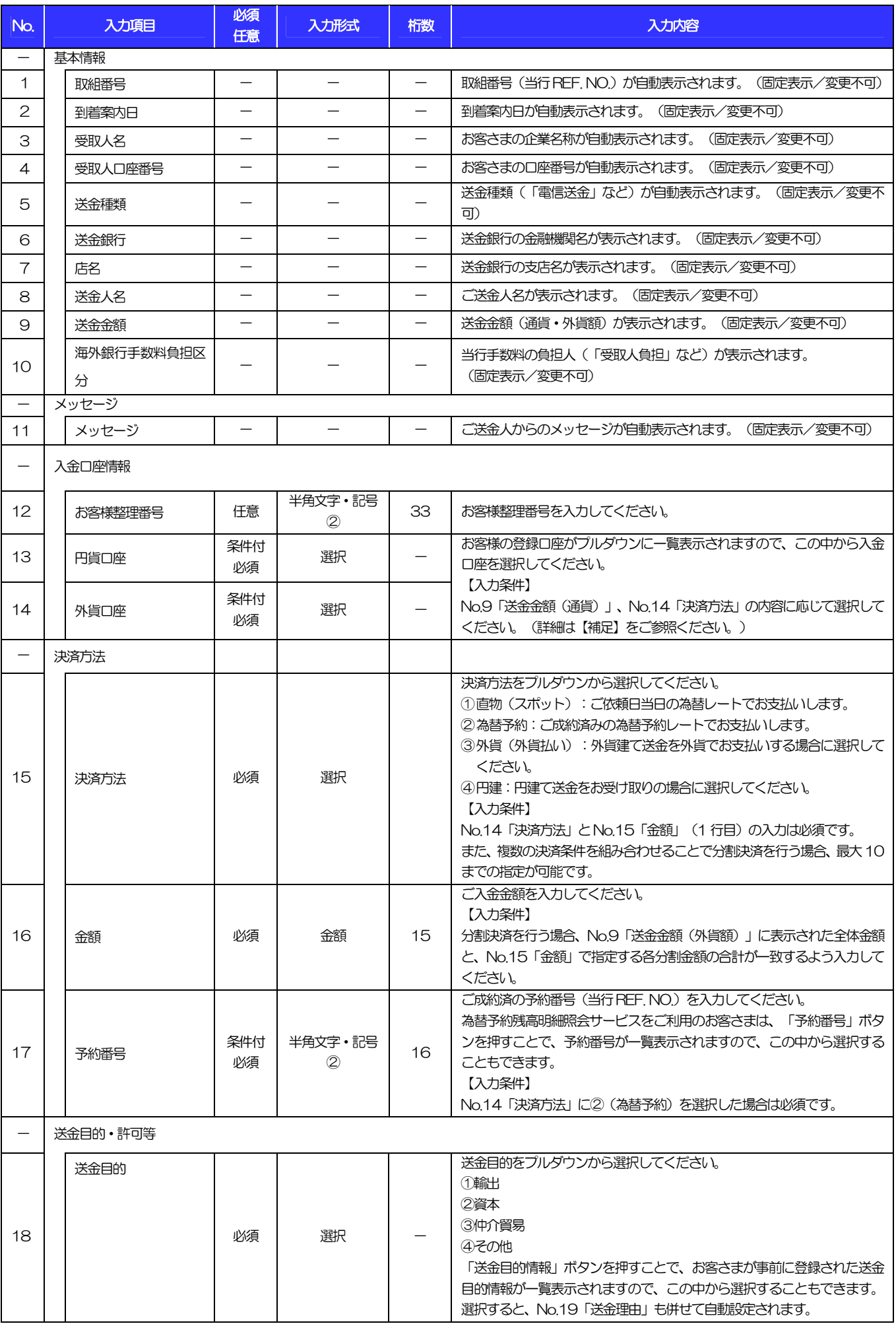

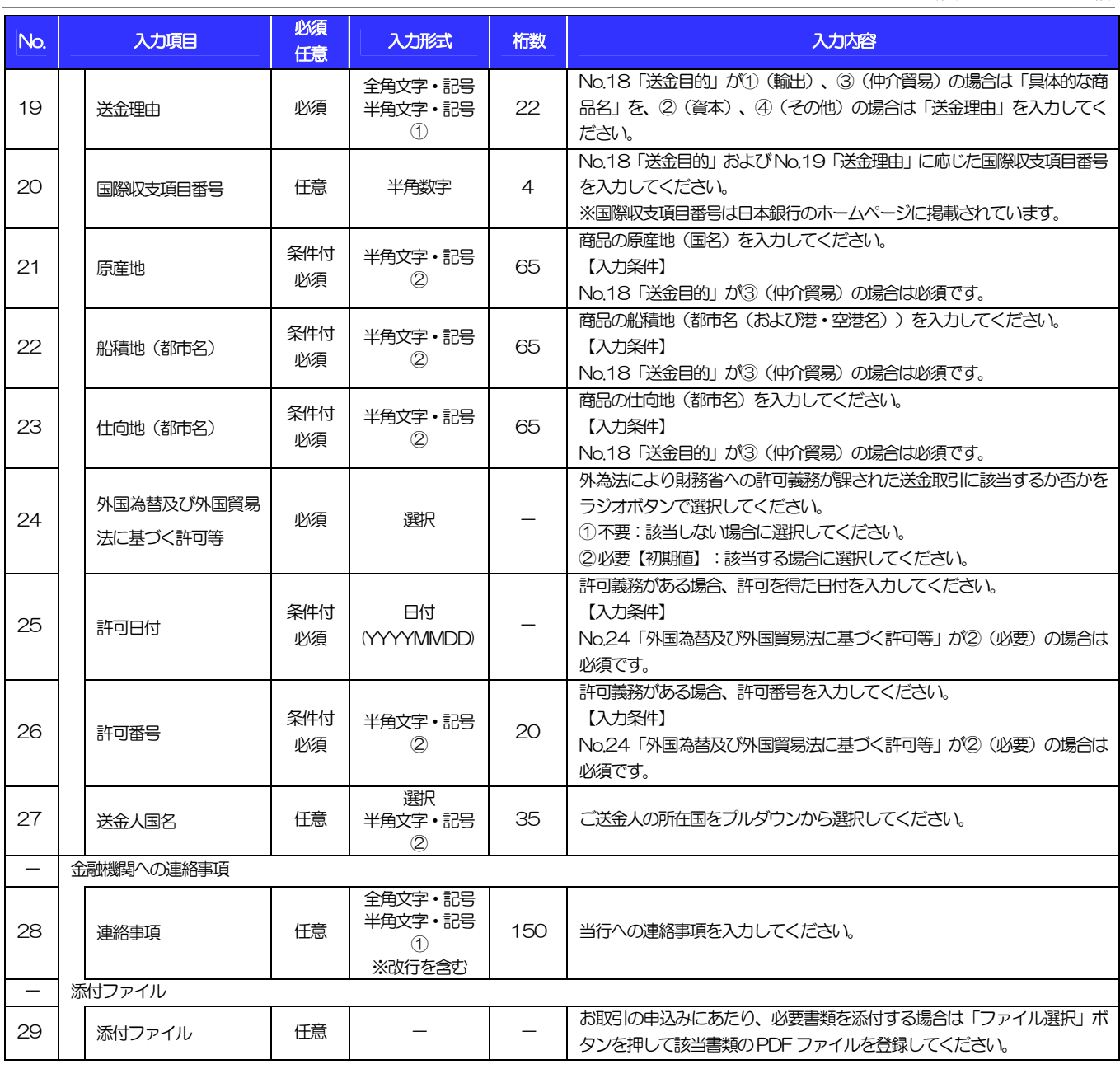

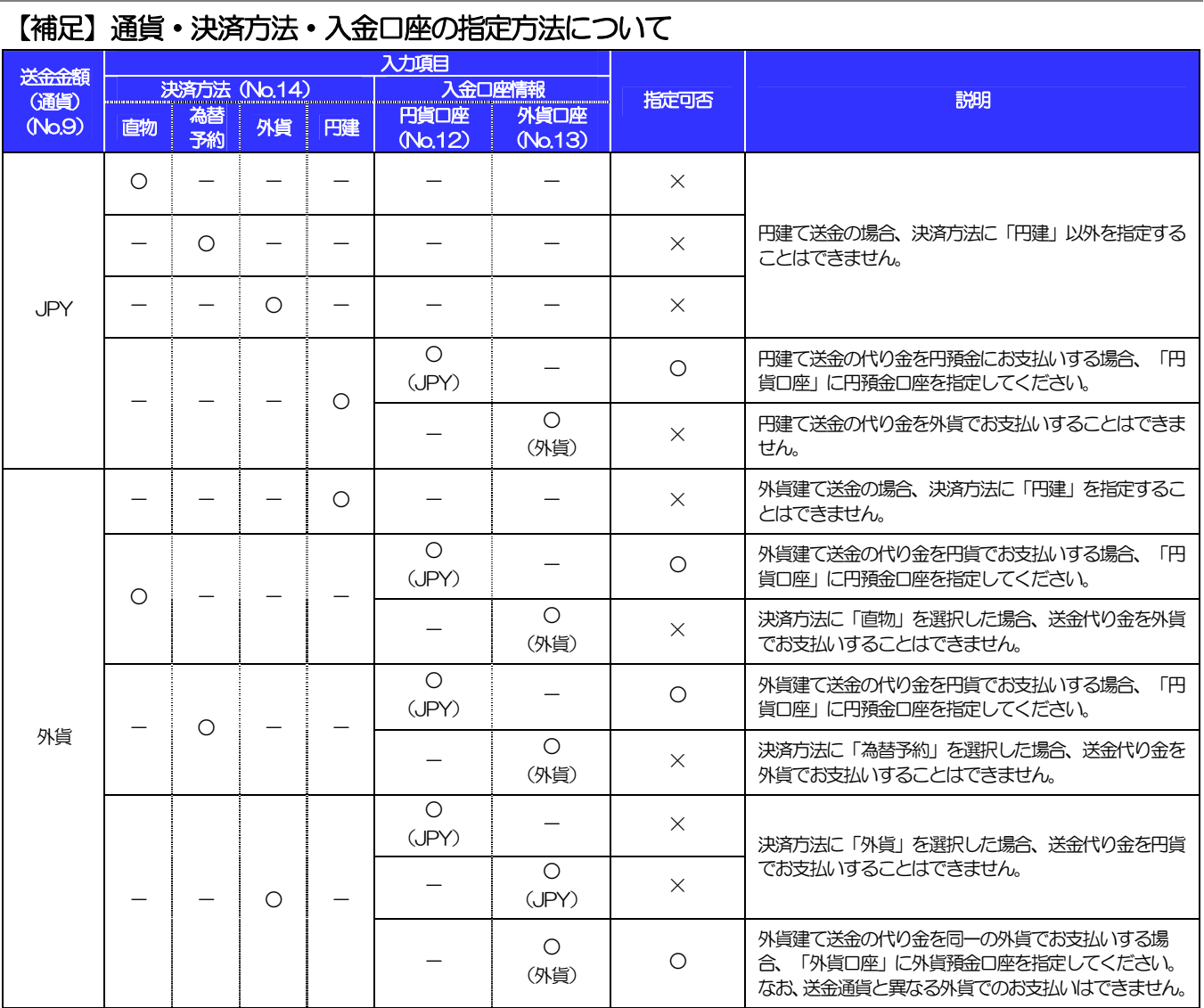

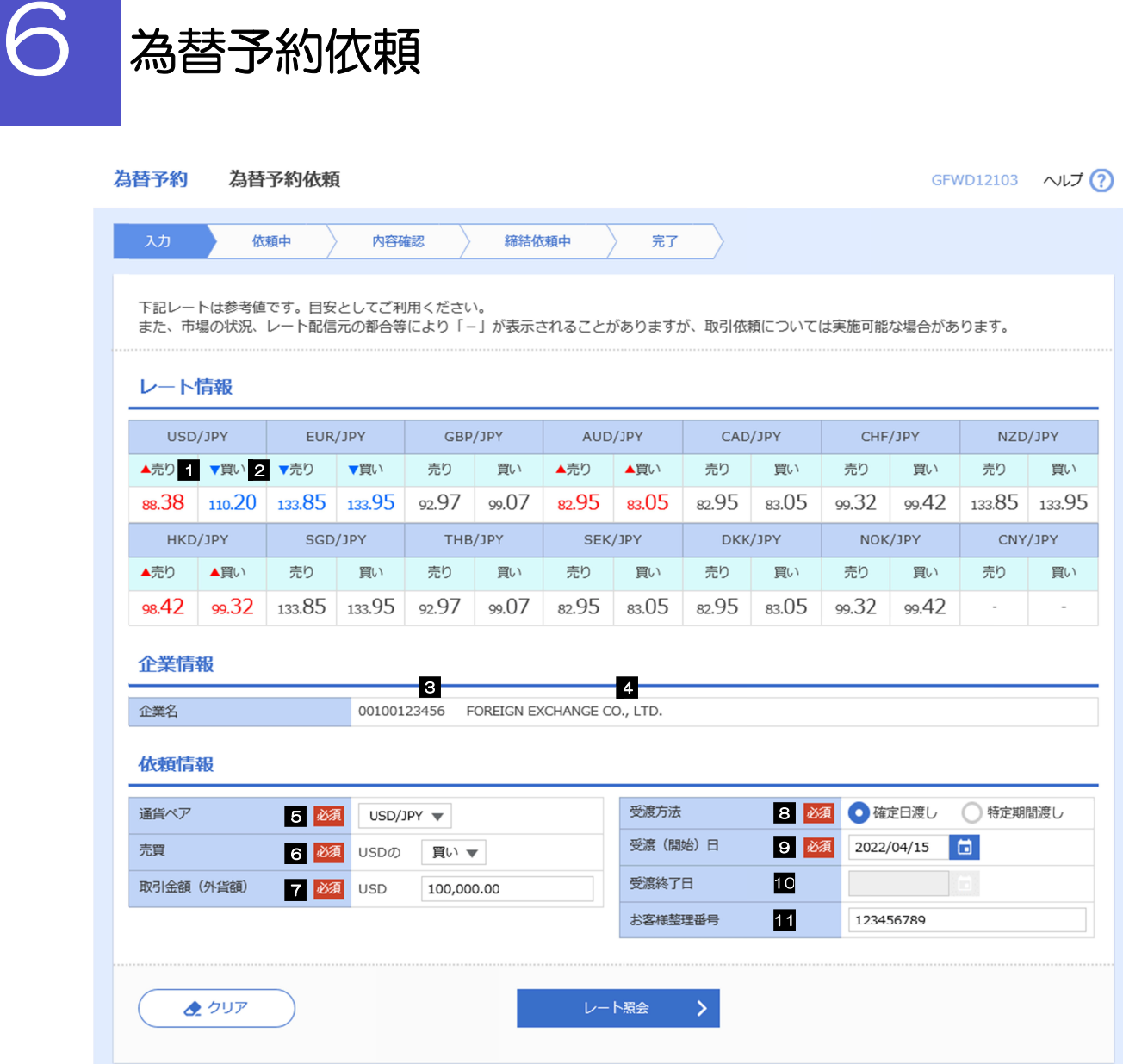

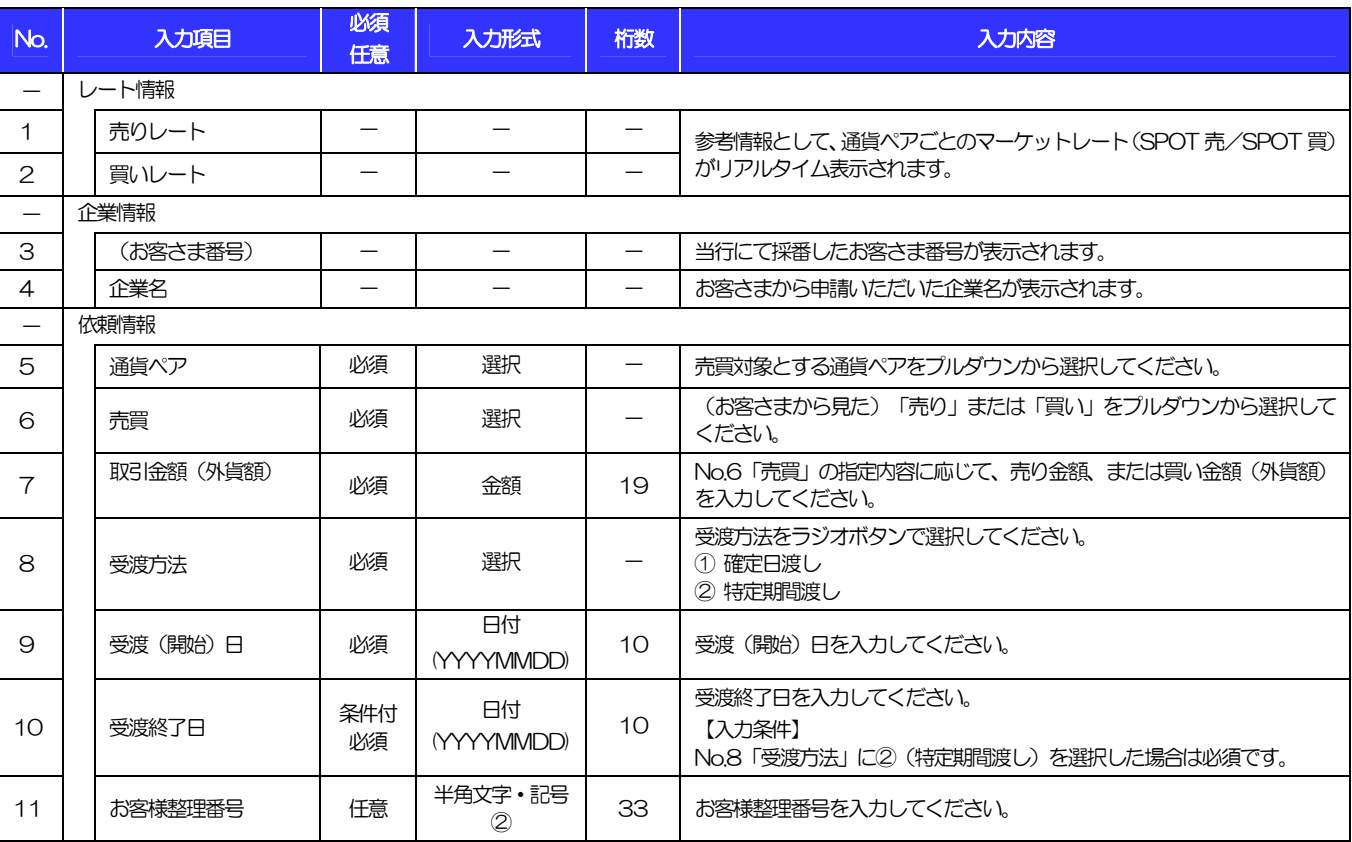

(注)入力形式の詳細は「別冊2. 」をご参照ください。

>>>> P.別冊2. 1-2

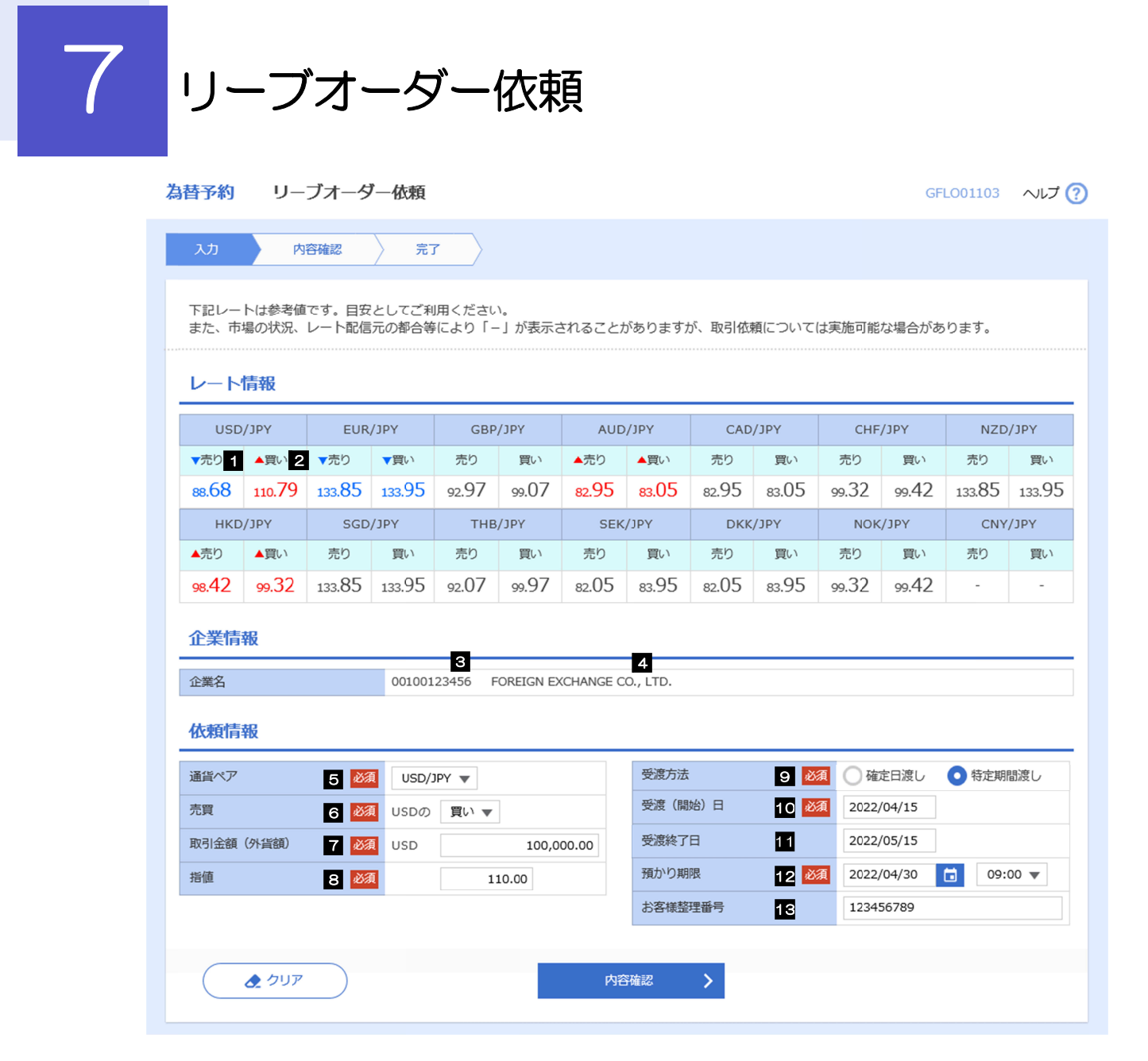

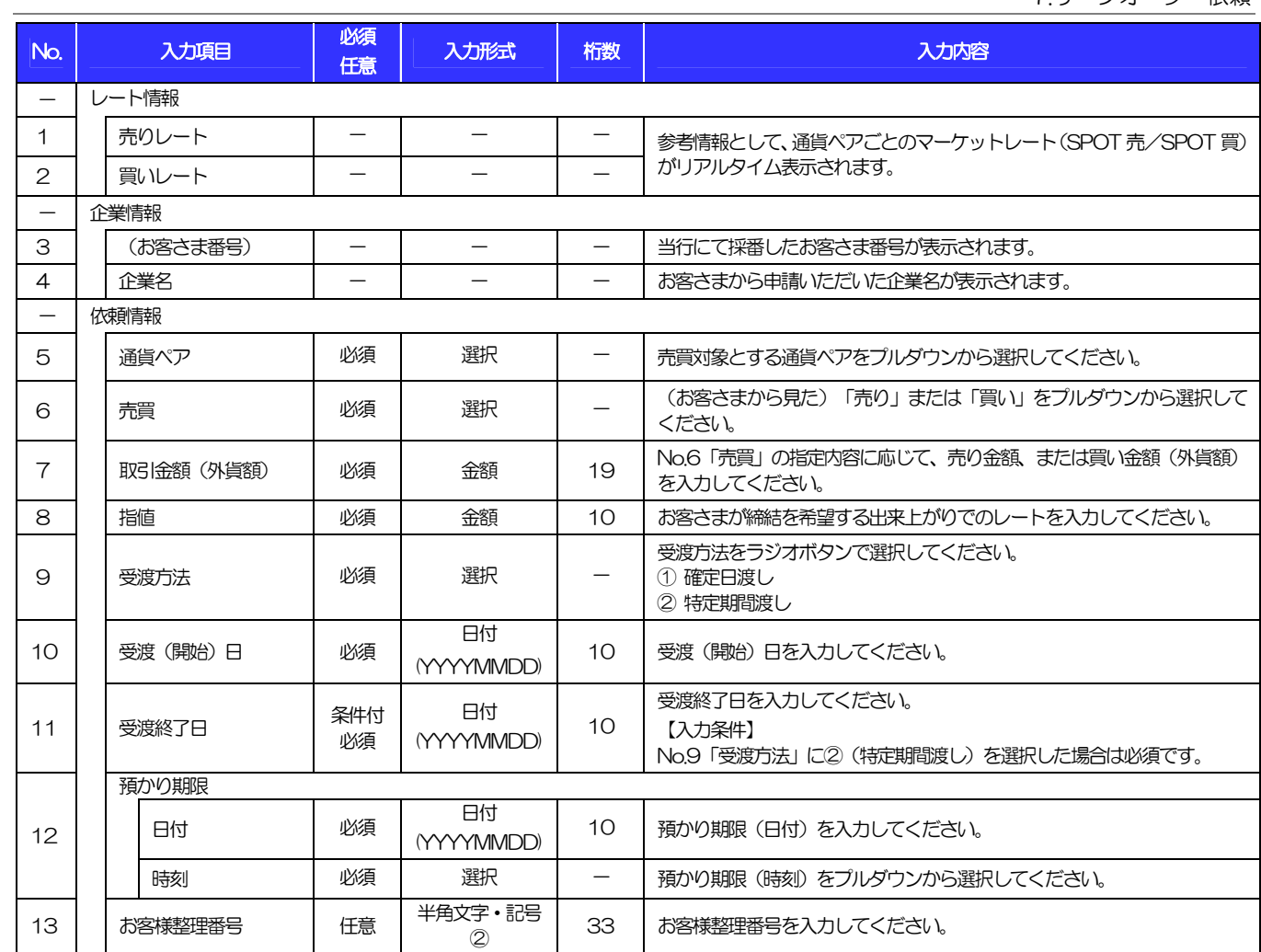

(注)入力形式の詳細は「別冊2. 」をご参照ください。

>>>> P.別冊2. 1-2

## 別冊2. 入力可能文字

### 入力可能な文字・記号について

1.1 画面項目

#### 1.1.1 全角文字・記号

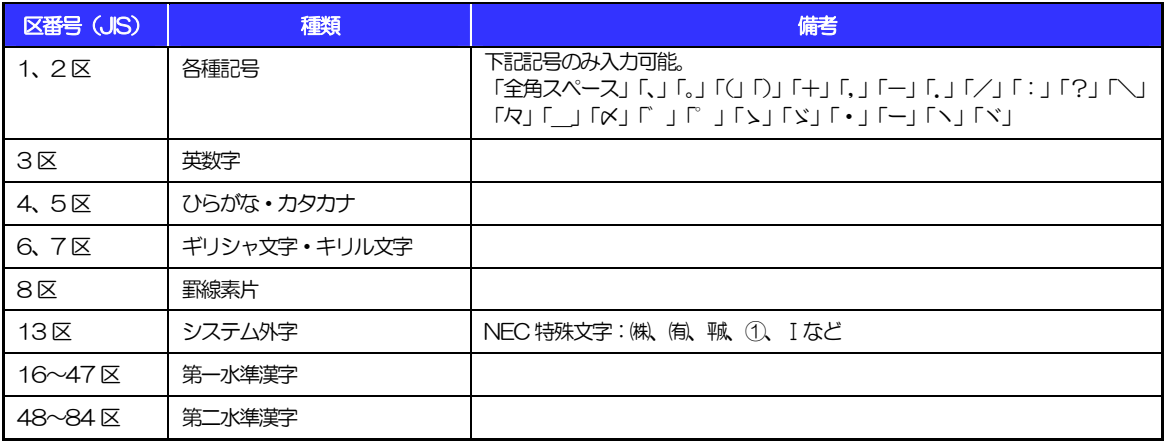

#### 1.1.2 半角文字・記号①

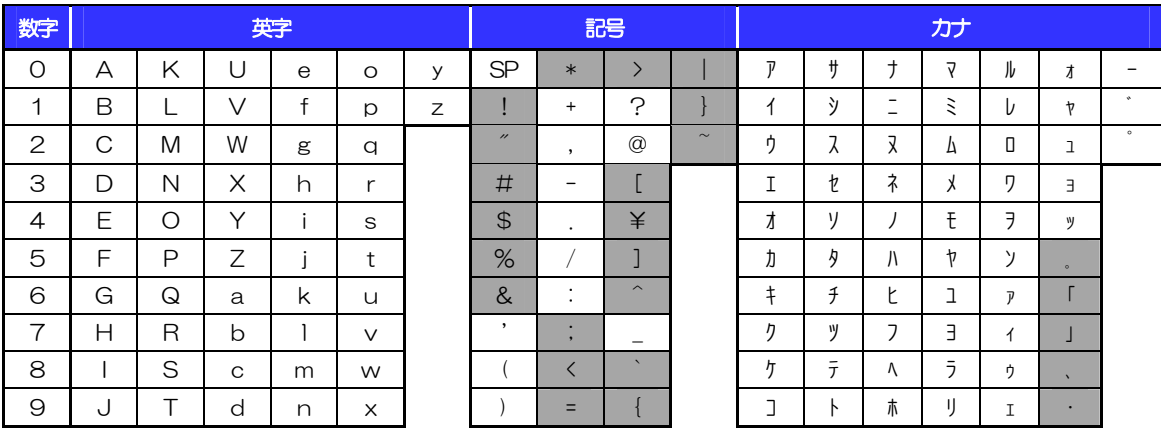

(注1) 網掛けされた文字·記号は入力できません。

#### 1.1.3 半角文字・記号②

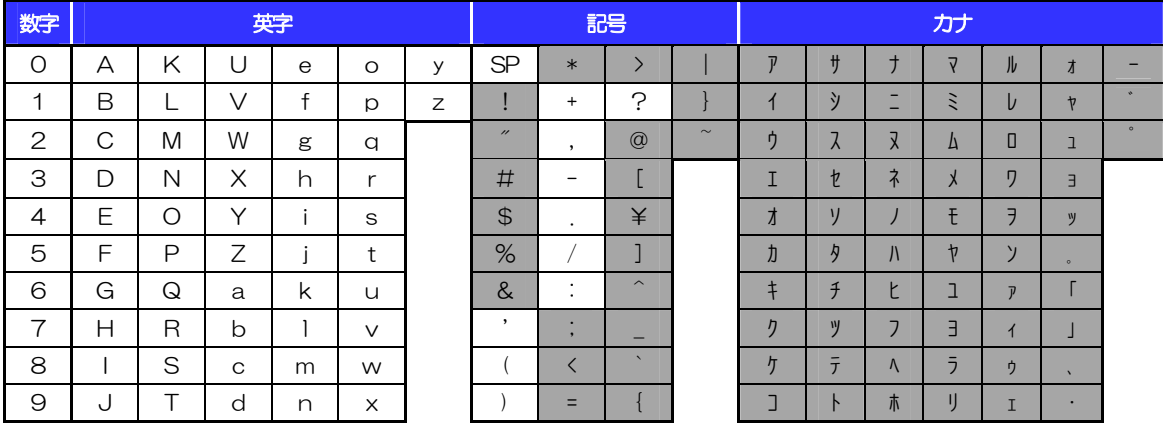

(注1) 網掛けされた文字・記号は入力できません。

#### 1.1.4 半角英数字

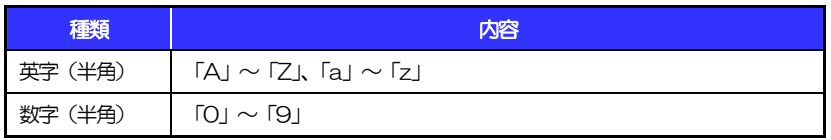

#### 1.1.5 半角数字

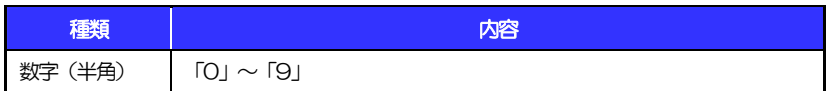

#### 1.1.6 金額

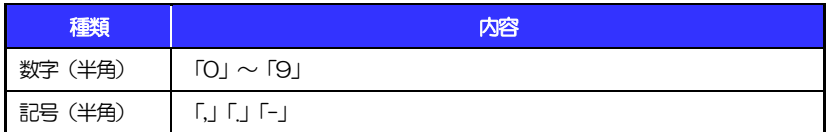

(注1) 小数値が入力できない項目では、「.」は入力できません。

(注2) マイナス値が入力できない項目では、「-」は入力できません。

#### 1.1.7 日付

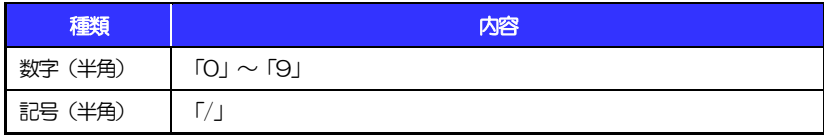

### 1.2 ログインID·各種パスワード (半角)

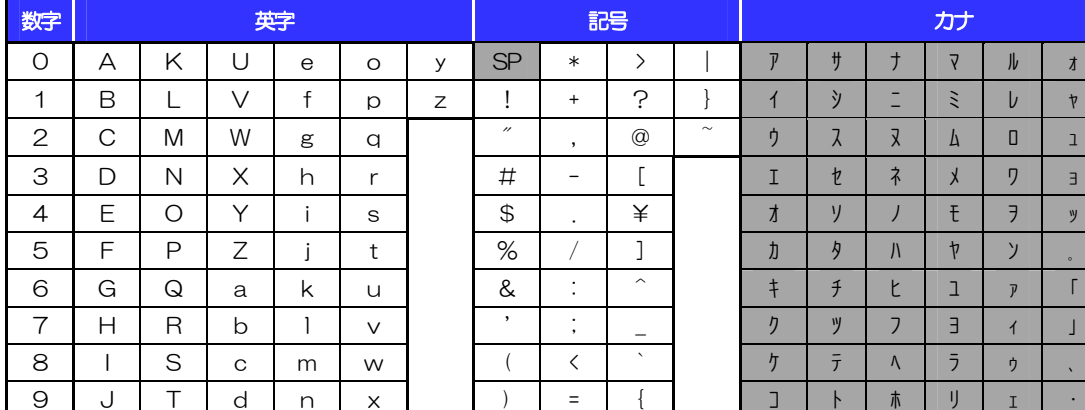

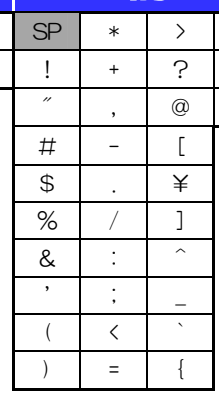

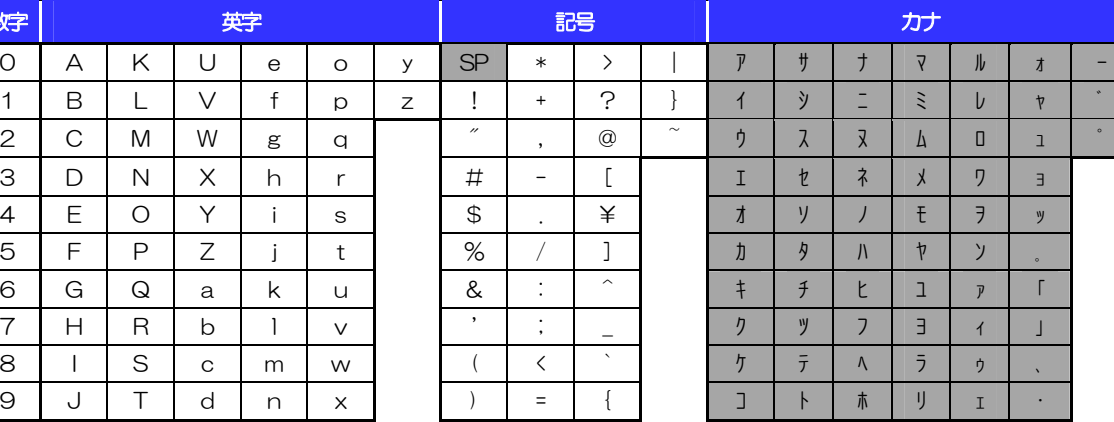

(注1) 網掛けされた文字・記号は入力できません。

### 1.3 メールアドレス(半角)

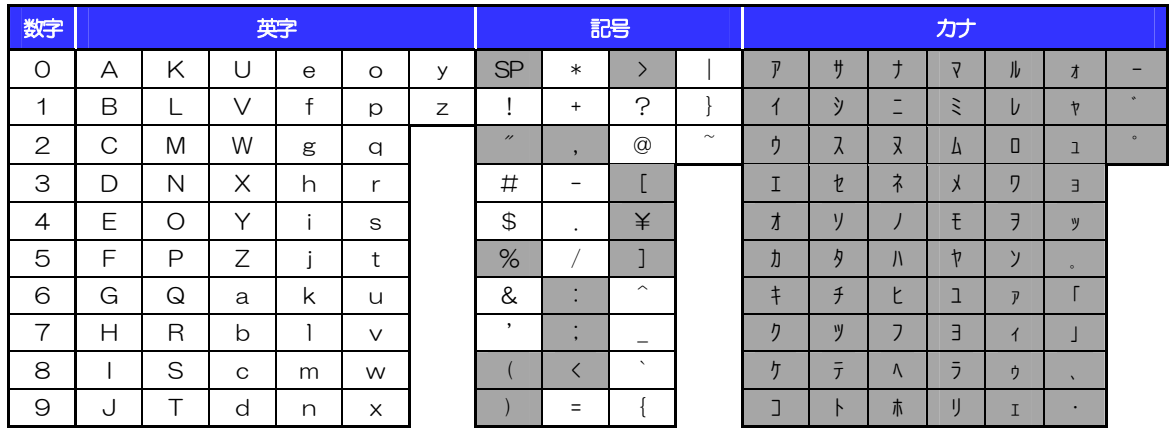

(注1) 網掛けされた文字·記号は入力できません。

### 1.4 ユーザ名

#### 1.4.1 半角文字

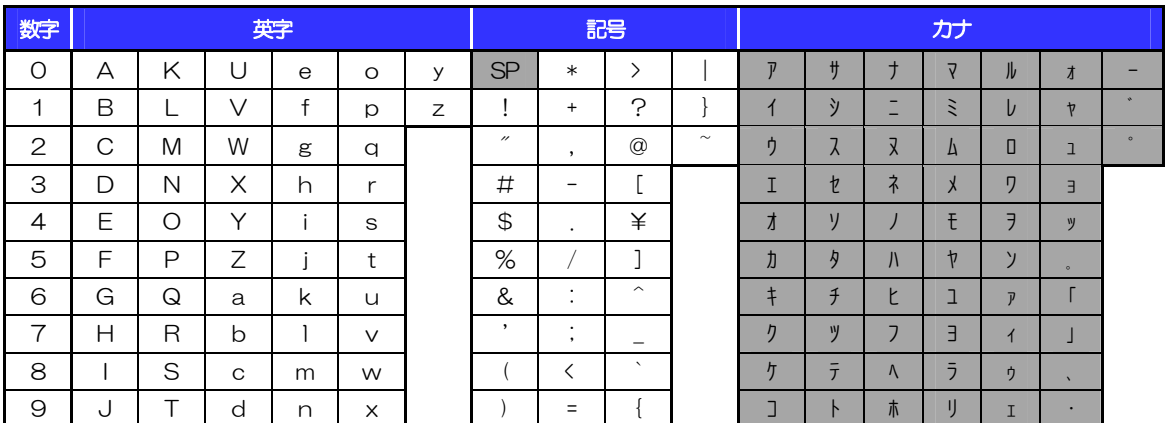

(注1) 網掛けされた文字・記号は入力できません。

#### 1.4.2 全角文字

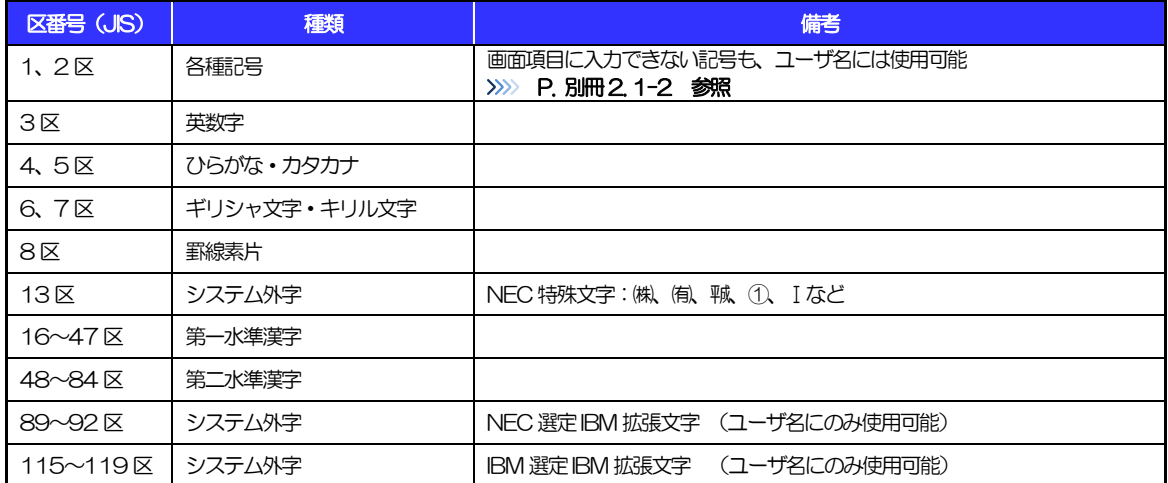